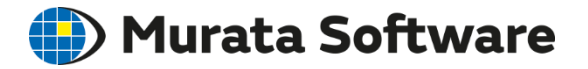

# Femtet® 2018.0

## 新機能/変更点のご紹介

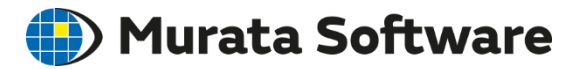

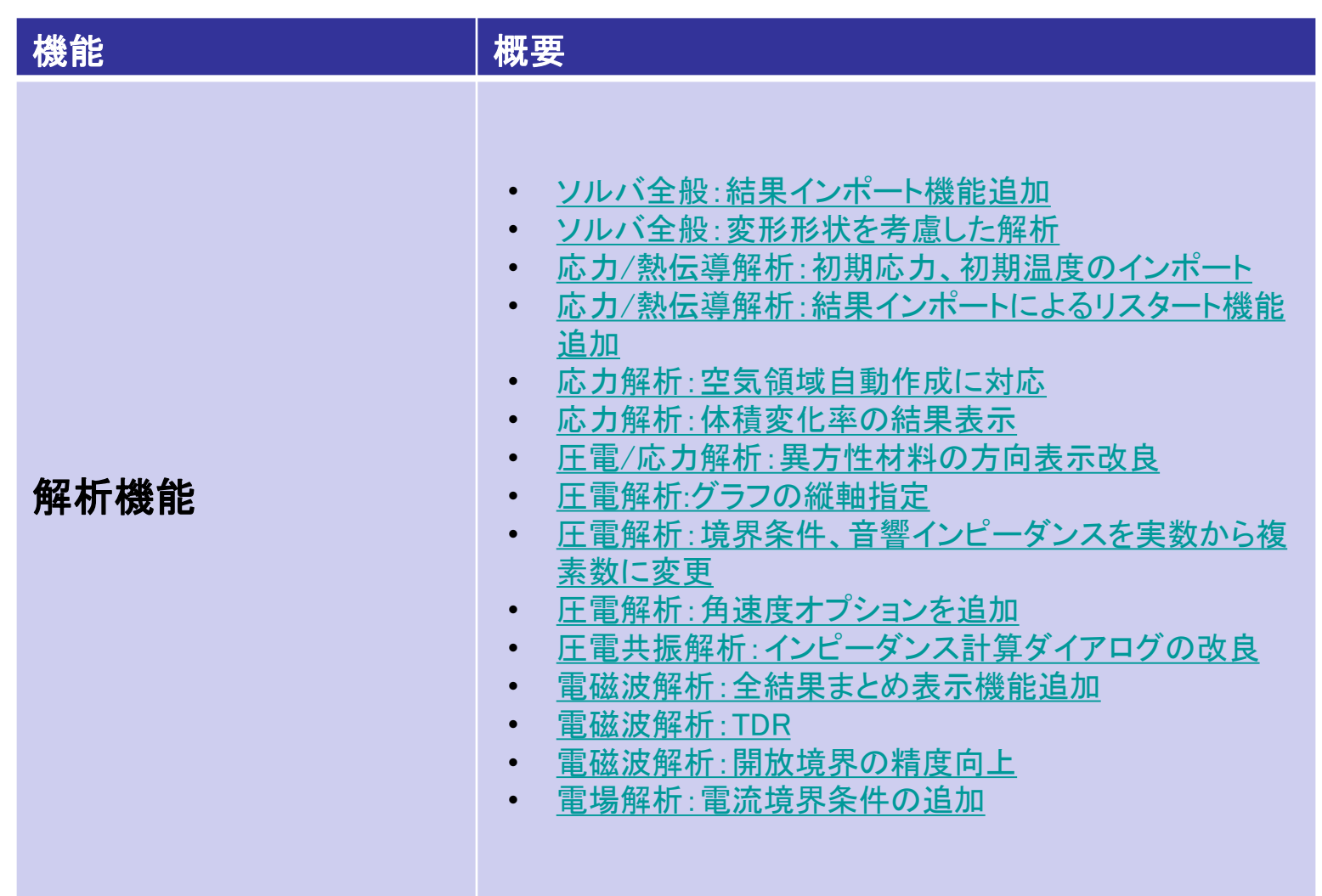

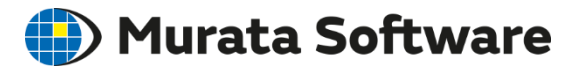

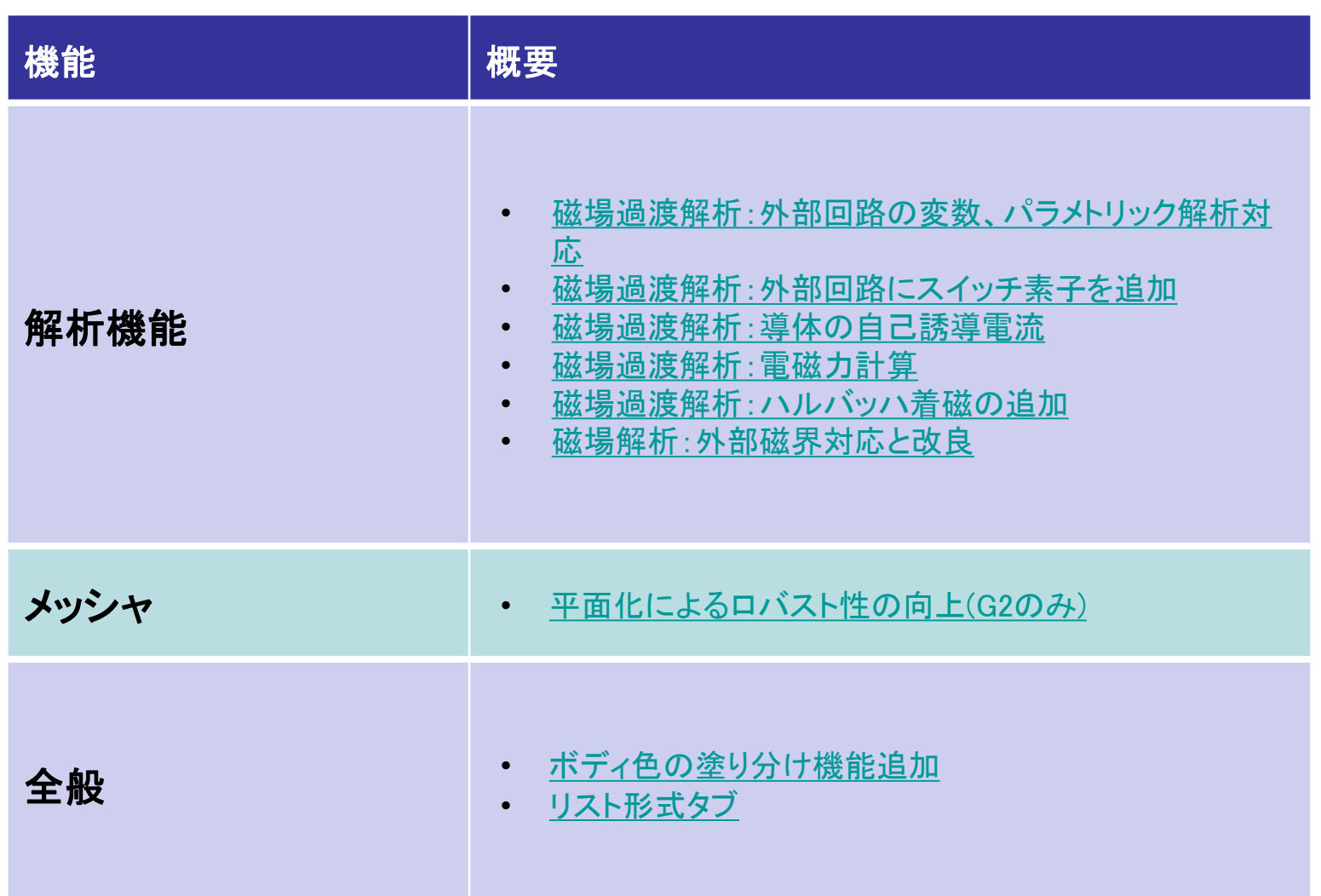

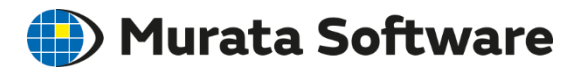

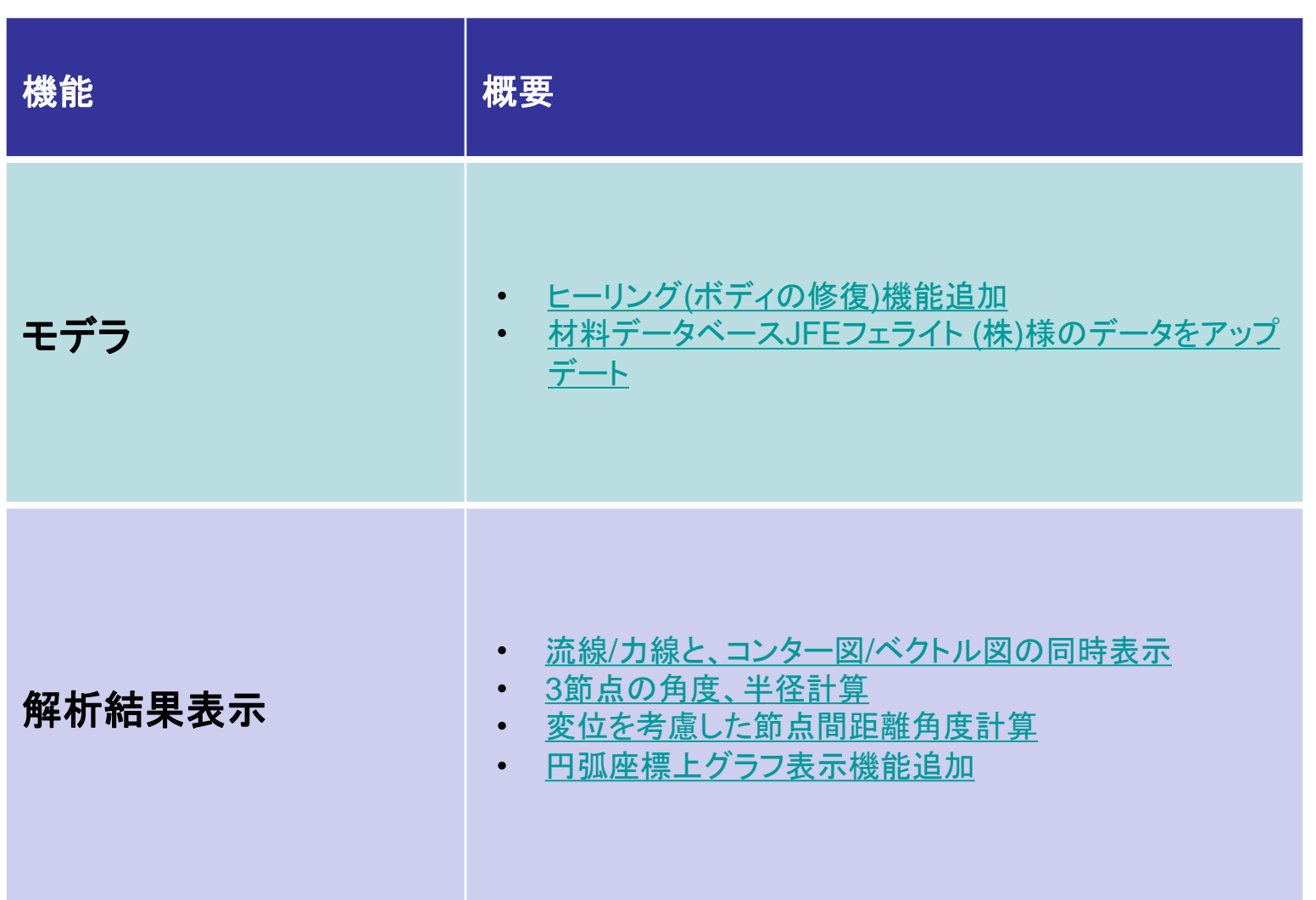

<span id="page-4-0"></span>解析機能 - ソルバ全般: 結果インポート機能追加

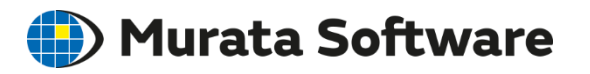

・応力解析の結果をインポートして、変形形状を考慮した解析できるようになりました ・応力過渡解析で、初期応力をインポートして解析できるようになりました ・熱伝導過渡解析で、初期温度をインポートして解析できるようになりました

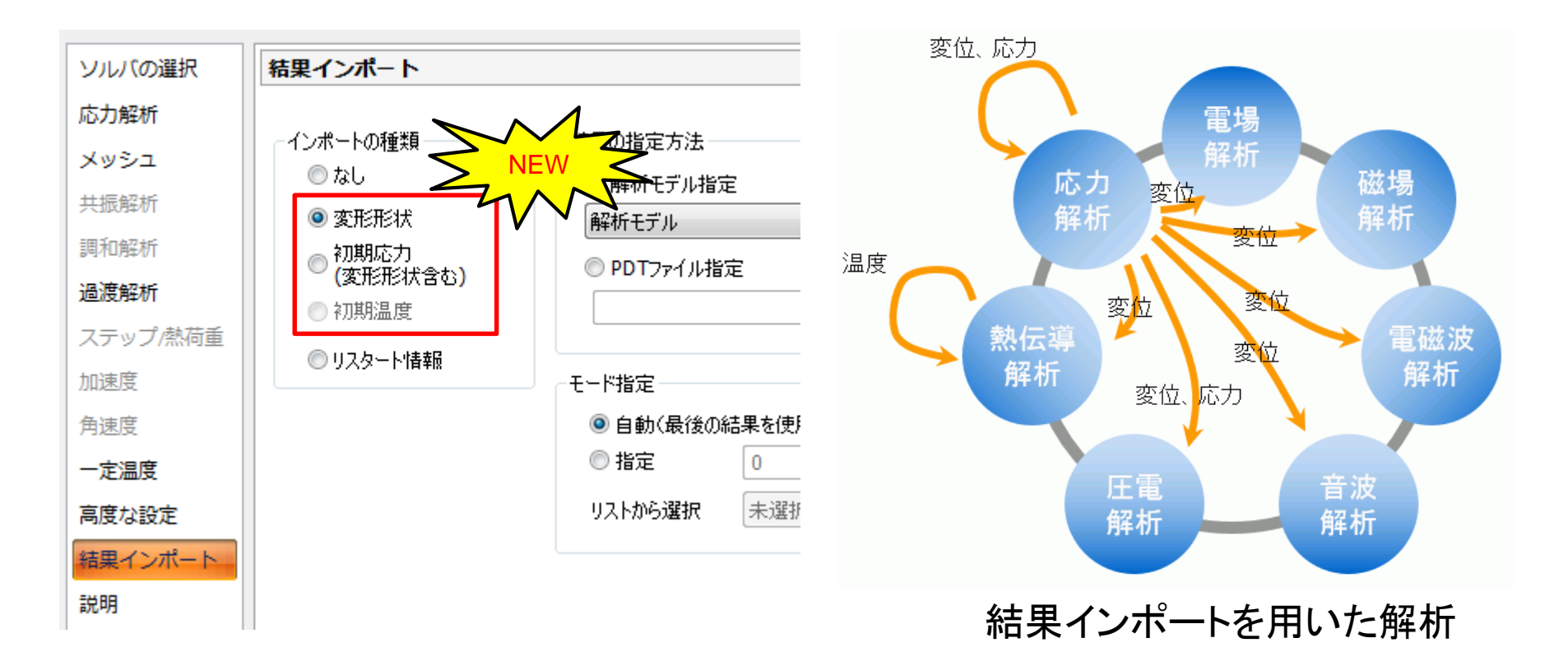

<span id="page-5-0"></span>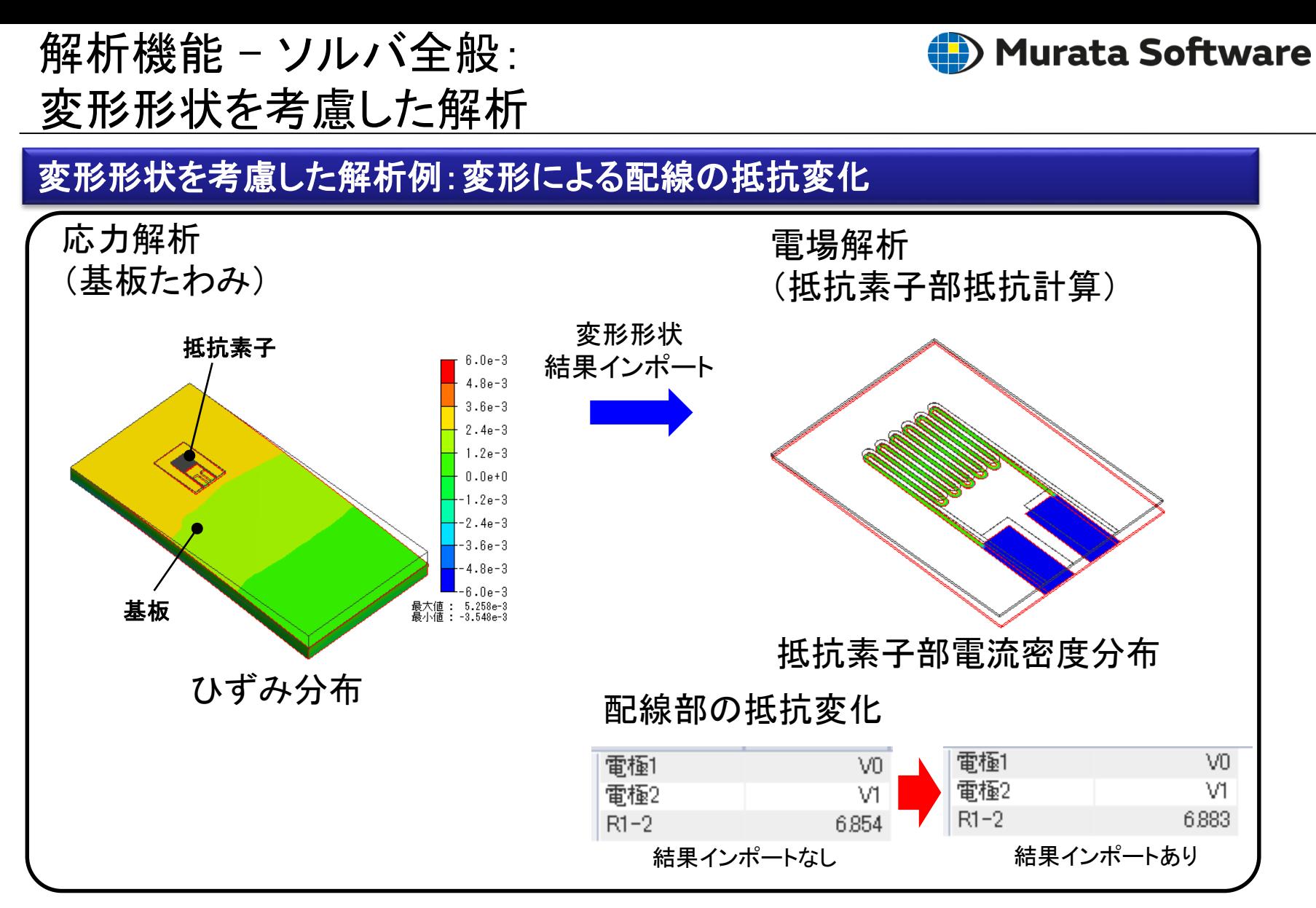

応力解析と電場解析のメッシュが異なっていても解析を行うことができます。

<span id="page-6-0"></span>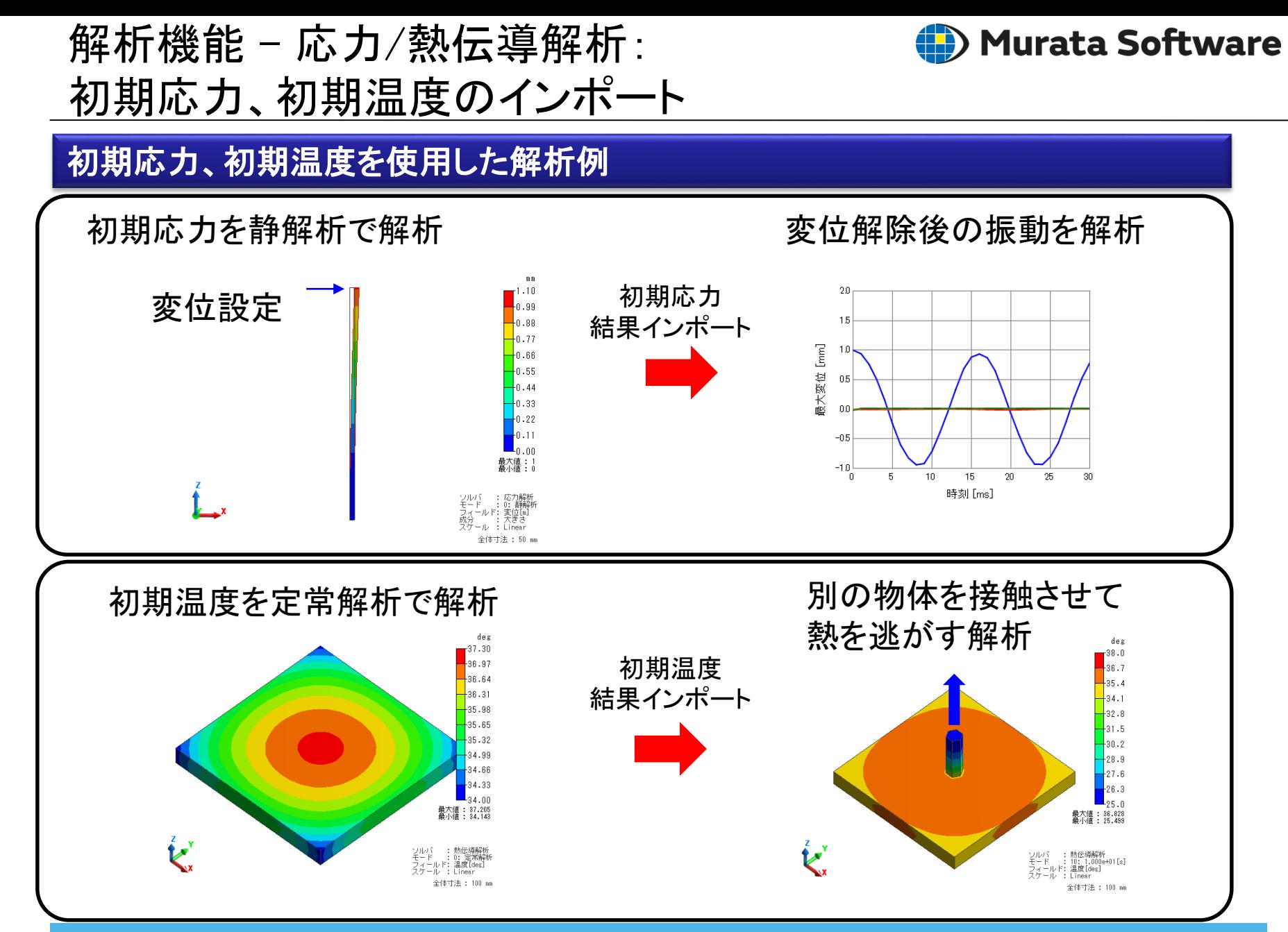

<span id="page-7-0"></span>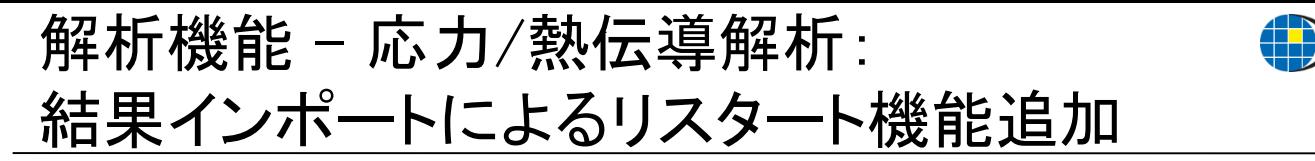

熱伝導過渡解析、応力過渡解析、応力複数ステップ解析で、 任意のモードの解析結果をインポートしてリスタート解析ができるようになりました

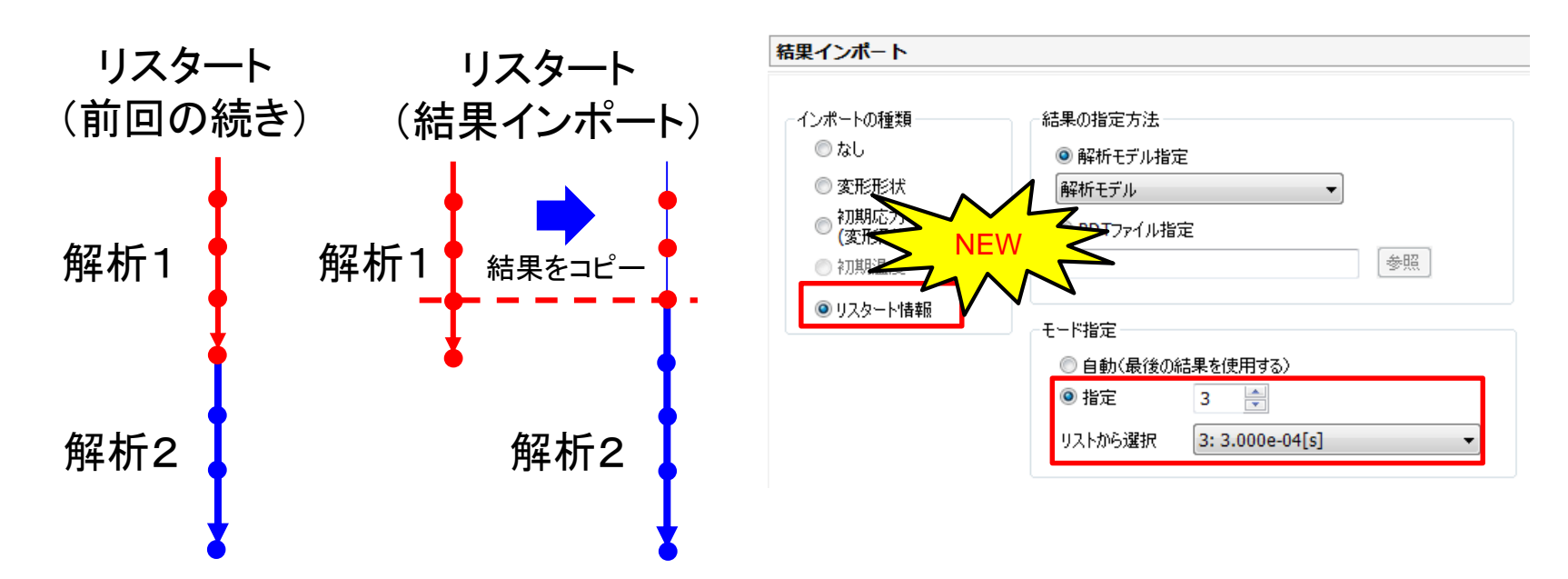

既存の解析結果の途中からリスタートが可能です。 ・途中から条件が分岐する解析で解析の重複を避けることができます。 ・収束しなかった場合に、途中から収束条件を変えて解析することができます。

**) Murata Software** 

#### <span id="page-8-0"></span>応力解析で、空気領域を自動作成して、 空気領域の変形を考慮した解析ができるようになりました

「変形形状を考慮した解析」で空気領域を扱う磁場/電場解析を行う場合、 応力解析での変形形状解析時に空気領域の変形を解析することで、境界付近での メッシュ形状の乱れを解消することができます。

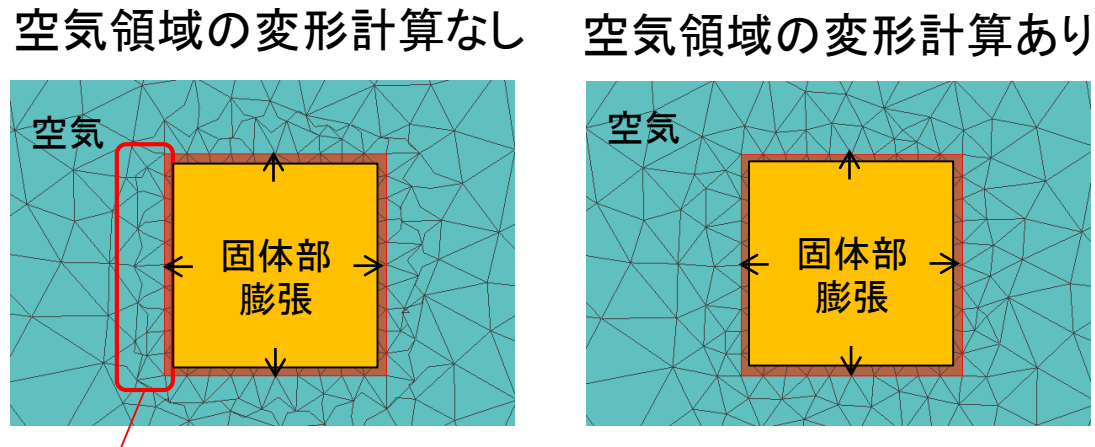

メッシュ形状の乱れにより、その後の磁場/電場解析の精度が低下します

変形形状考慮後の磁場/電場解析のメッシュ

※変形がメッシュサイズに対して十分に小さい場合はメッシュ形状 の乱れが生じないため、空気領域の計算は不要です。

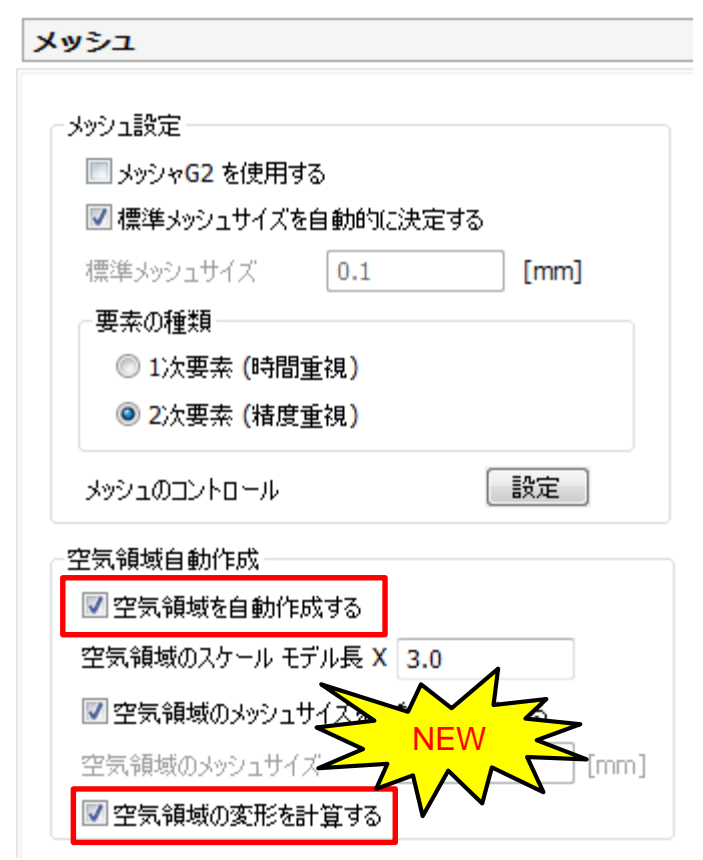

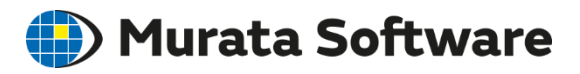

#### <span id="page-9-0"></span>解析機能 - 応力解析: 体積変化率の結果表示

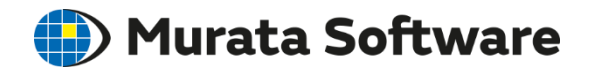

#### 応力解析で、体積変化率の結果表示が可能になりました

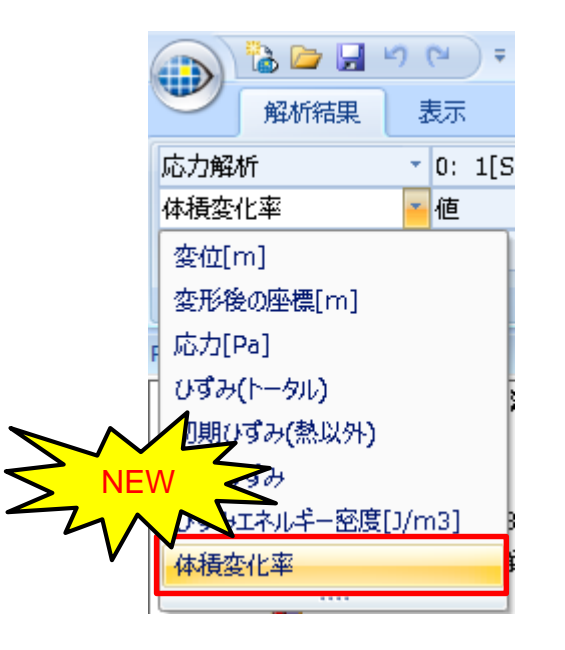

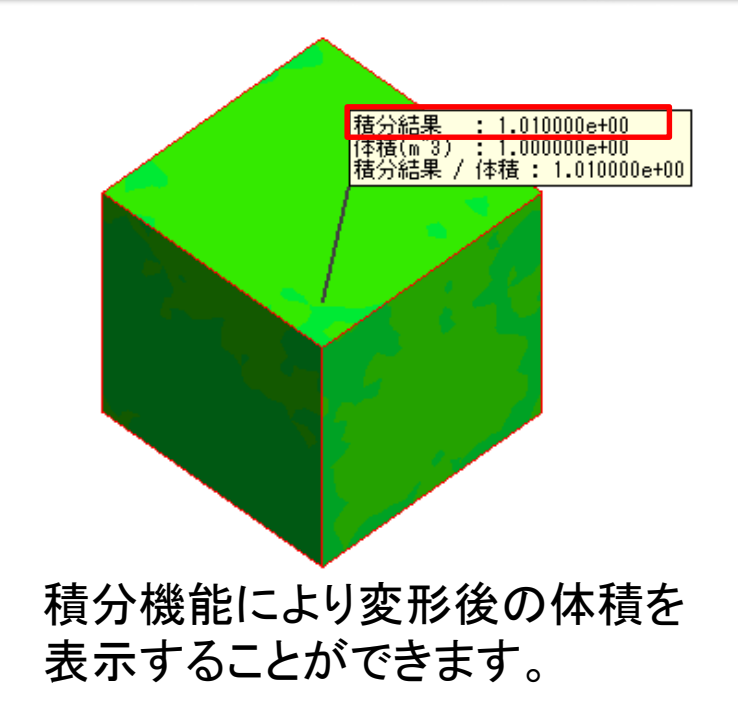

<span id="page-10-0"></span>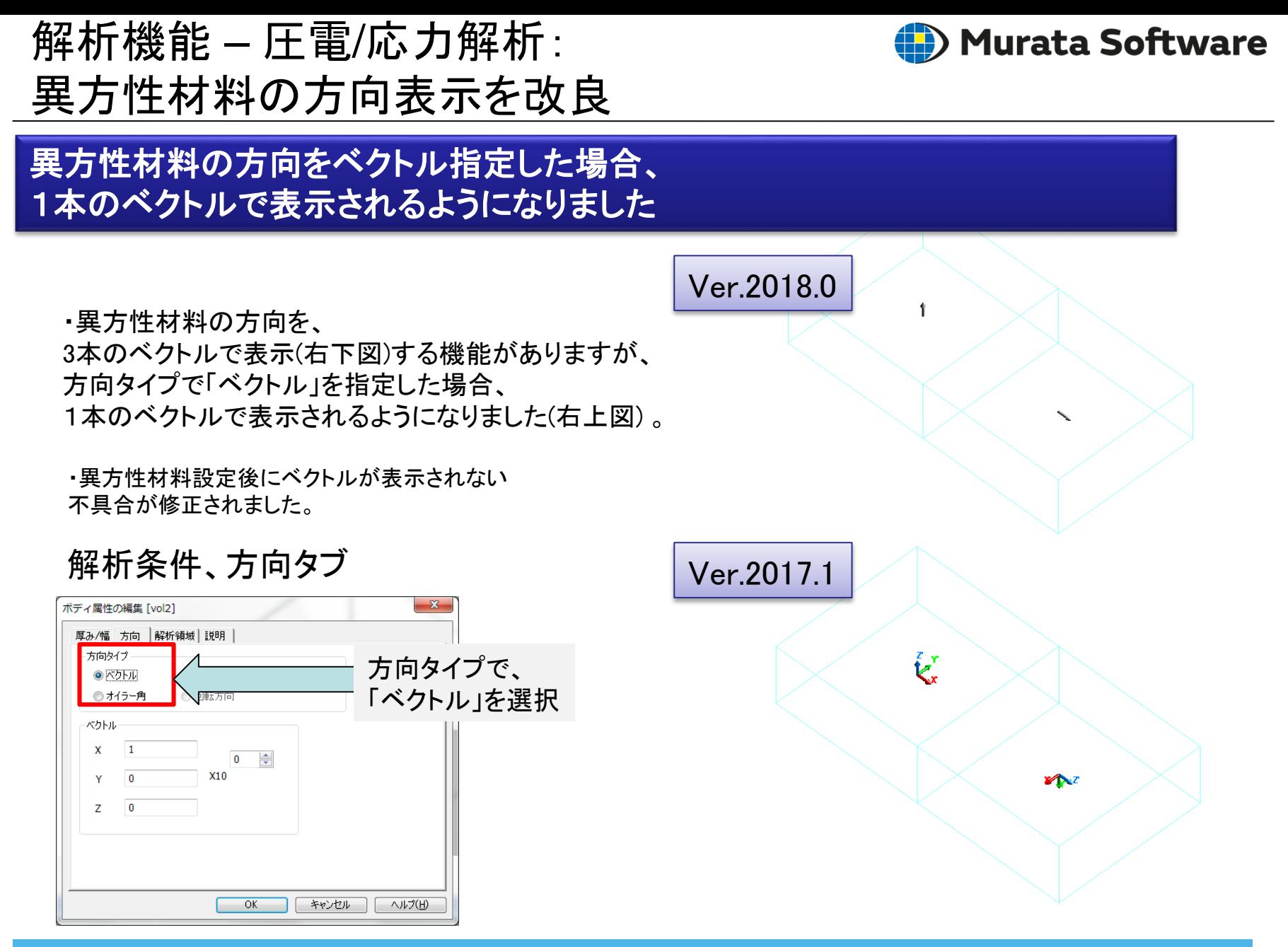

<span id="page-11-0"></span>解析機能 - 圧電解析:グラフの縦軸指定

#### 圧電インピーダンス**/**アドミタンスグラフの縦軸が**SYZ**行列で指定できるようになりました

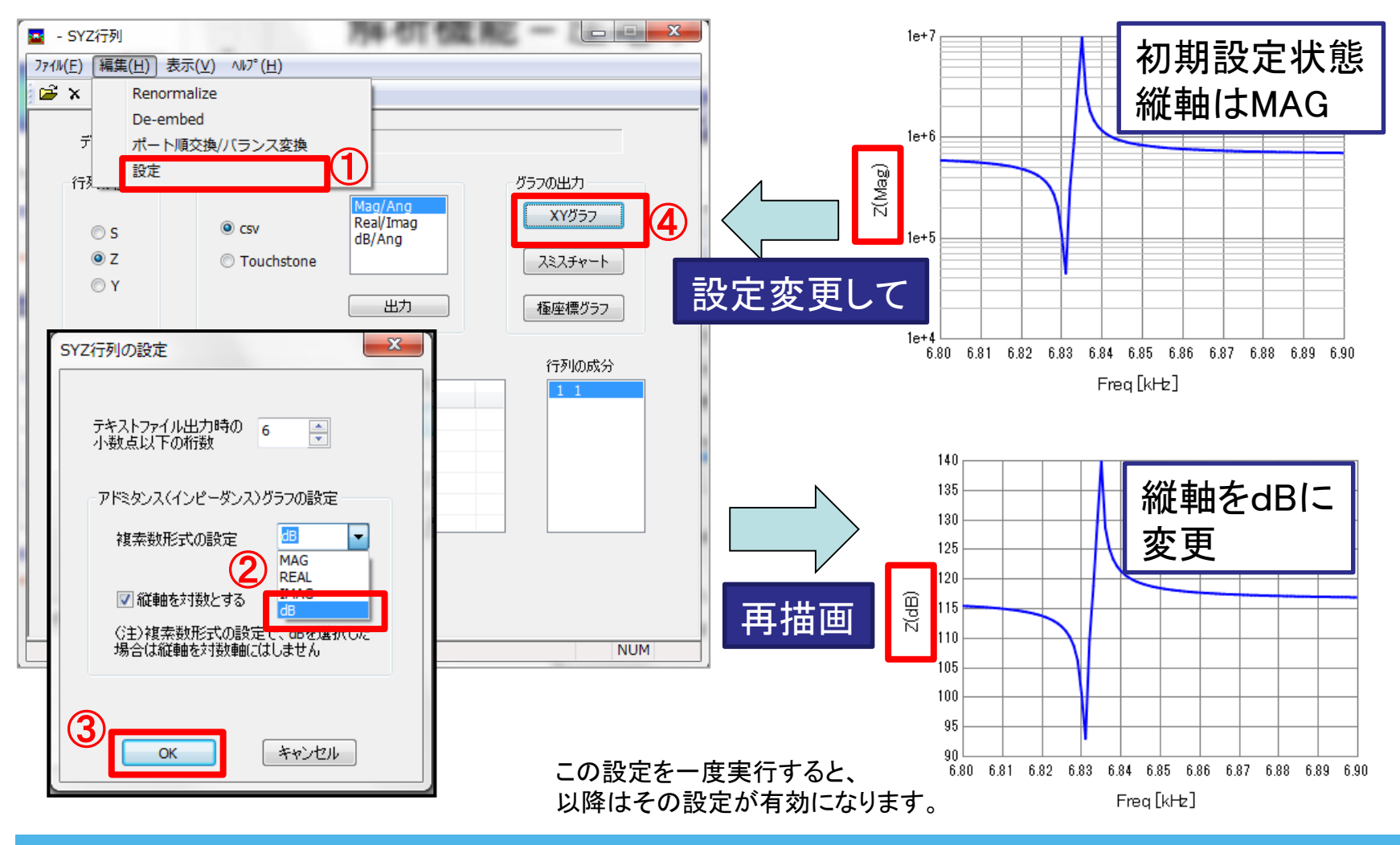

All Rights Reserved, Copyright © Murata Software Co., Ltd.

**(D**) Murata Software

<span id="page-12-0"></span>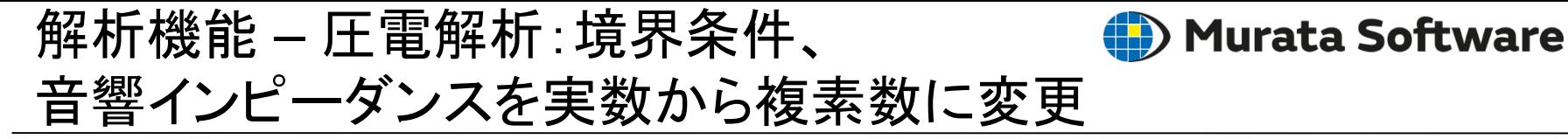

#### 音響インピーダンスの虚部が入力可能になりました(虚部は共振周波数に影響します**)**

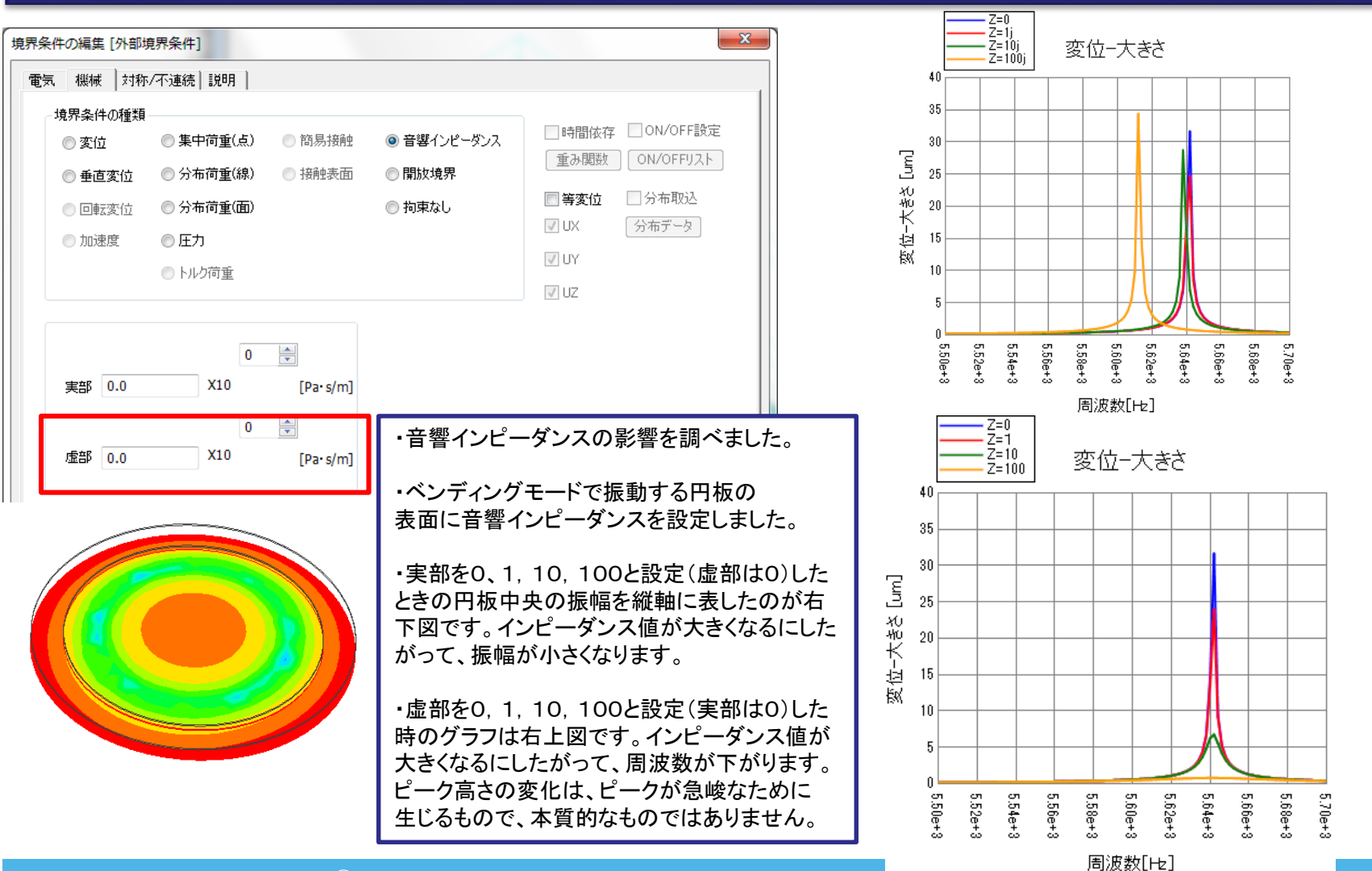

#### <span id="page-13-0"></span>解析機能 – 圧電解析: 角速度オプションを追加

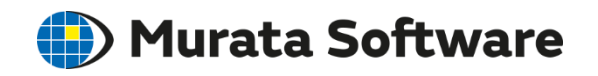

#### 調和解析でコリオリ力、静解析で遠心力を考慮できるようになりました

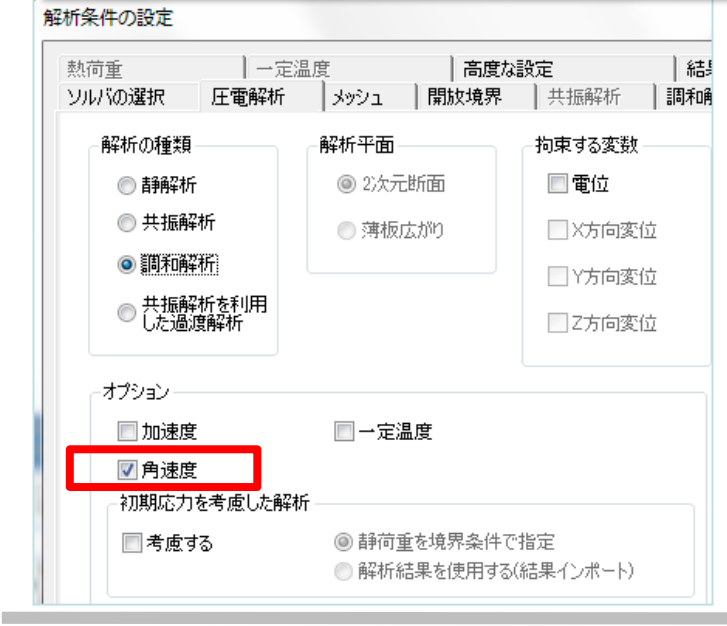

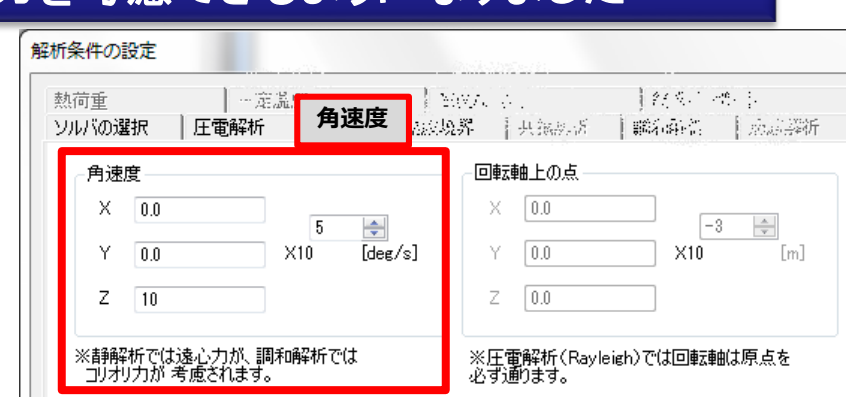

■圧電体による駆動で、音さの 腕がX軸方向に振動している。 電圧値最大の瞬間の変位を 矢印で表している。

■コリオリ力でY方向にも 振動している。 電圧値0の瞬間の変位を 矢印で表している。

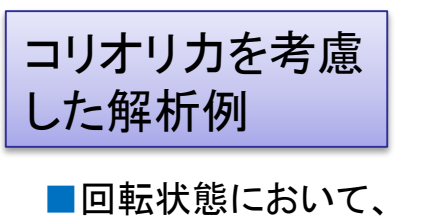

圧電体(右図赤色のボ ディ)に交流電圧を印 加して音さの振動を駆 動した。

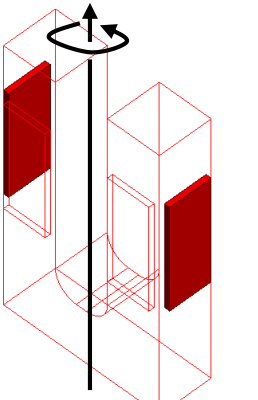

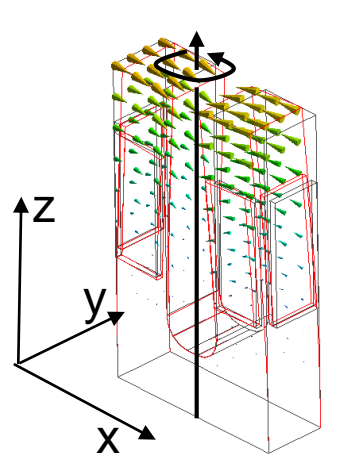

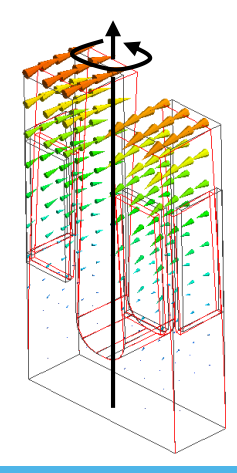

<span id="page-14-0"></span>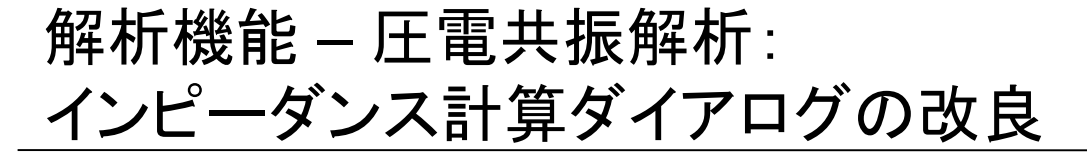

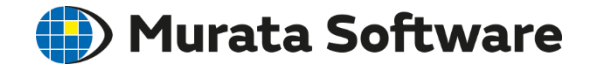

#### 周波数が、自動設定できるようになりました

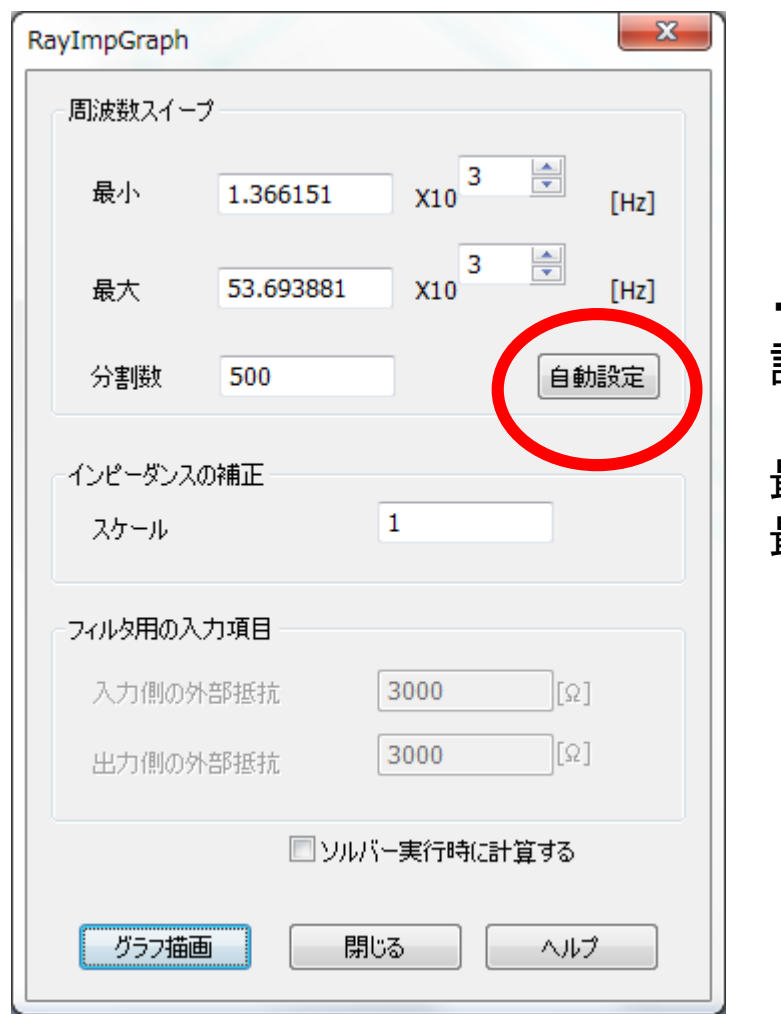

・周波数を自動設定するボタンが追加されました。 設定値は、次のように決定されます。

最小周波数= 共振周波数の最小値x0.8 最大周波数= 共振周波数の最大値x1.2

### <span id="page-15-0"></span>解析機能 - 電磁波解析: 全結果まとめ表示機能追加

#### 電磁波解析のテーブル出力において、全結果まとめ表示機能が追加されました

#### テーブル

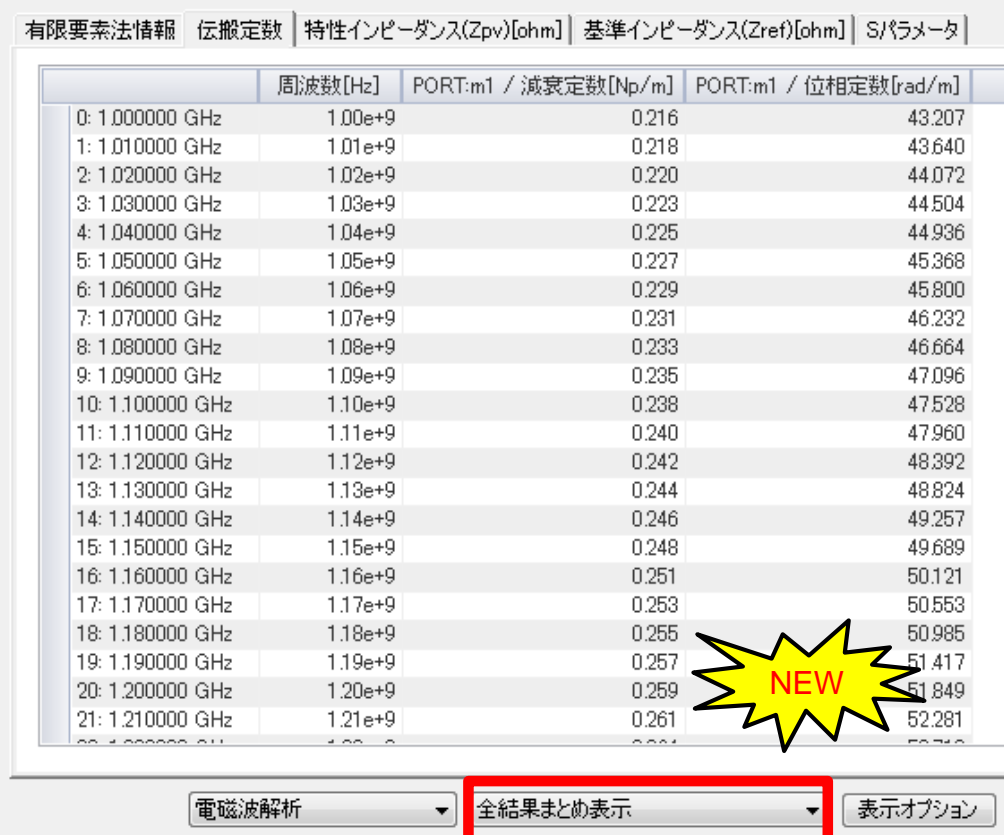

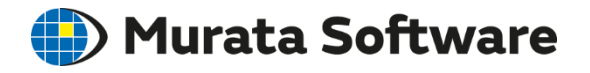

電磁波解析例題3の 伝播定数を全結果まとめ表示

・全結果まとめ表示機能実装に伴い、電磁波解析でのテーブル出力表示が高速化されました。

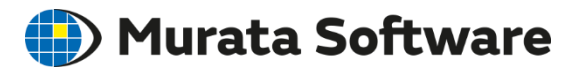

#### <span id="page-16-0"></span>**S**パラメータを**TDR**の結果に変換できるようになりました

- Descartesで、調和解析で得られるSパラメータを TDRによるインピーダンス時間応答に変換することができます。
- 調和解析で計算すべき周波数は、時間の設定から自動で変換されます。

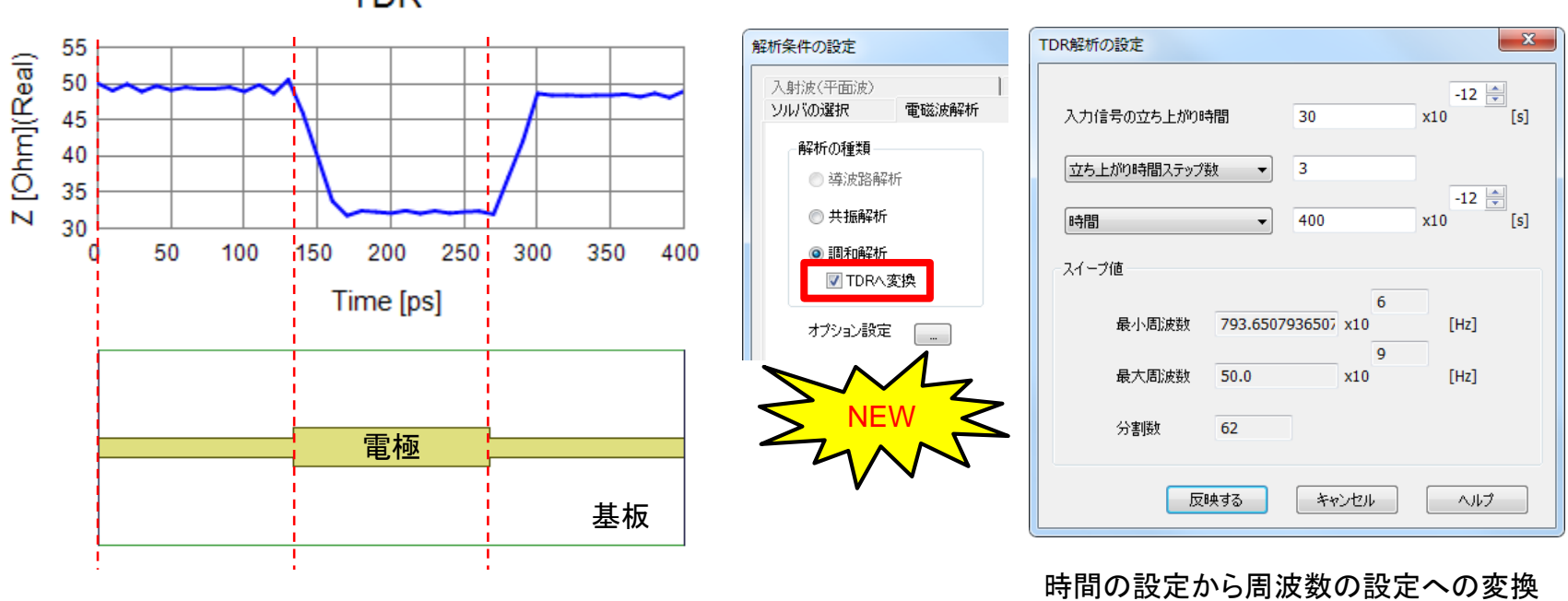

**TDR** 

不連続部を持つ基板のTDR解析例

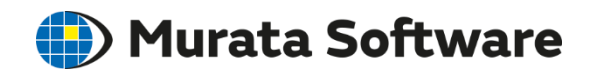

<span id="page-17-0"></span>解析機能 – 電磁波解析: 開放境界の精度向上

モノポールアンテナ周辺の電界強度分布 (十分に広い解析空間で解析)

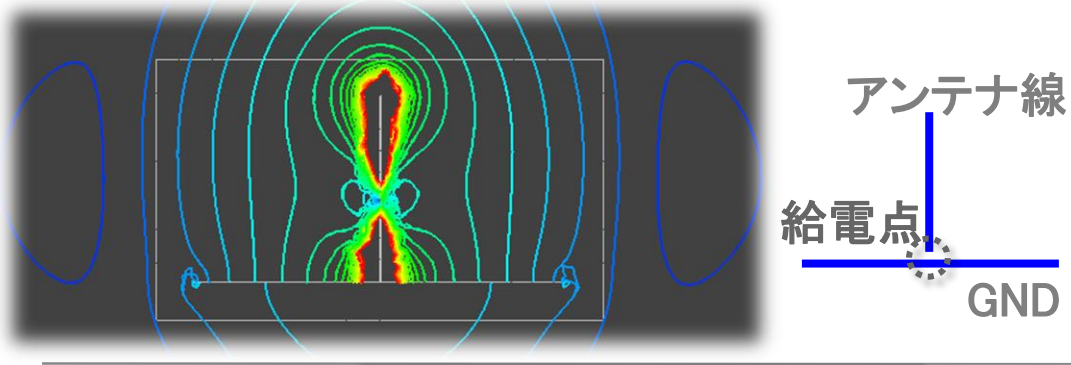

● 本日 放め インディング インディング 中田 エコール エコール 電磁波解析で開放空間を精度よく解析するには、少な<br>※ それの インテナの周りに空気領域が必要とな くとも波長/4程度、アンテナの周りに空気領域が必要とな ります。しかし、低周波では、波長が長いため、必要な解 析空間が広くなり、それをFemtet®で解析するのは、 難しくなります。そこで、アンテナの周りの空間が狭い場合 にも精度よく電磁界が求められよう、電磁界を補正する 機能[1]を実装しました。

> ・図は、モノポールアンテナの解析例です。左上図は、比 較的広い空間で解析した時の、アンテナ近傍の電界(\*) を示しています。この図に近い結果が正解と考えます。 左下図の上部ではアンテナが開放境界に近づき、電界 分布が大きくゆがめられています。右下の図は補正後で、 正解の左上図と似た、自然な分布が得られています。 ・詳細はヘルプの、

> "電磁波解析例題37電磁界補正" 等をご覧ください。

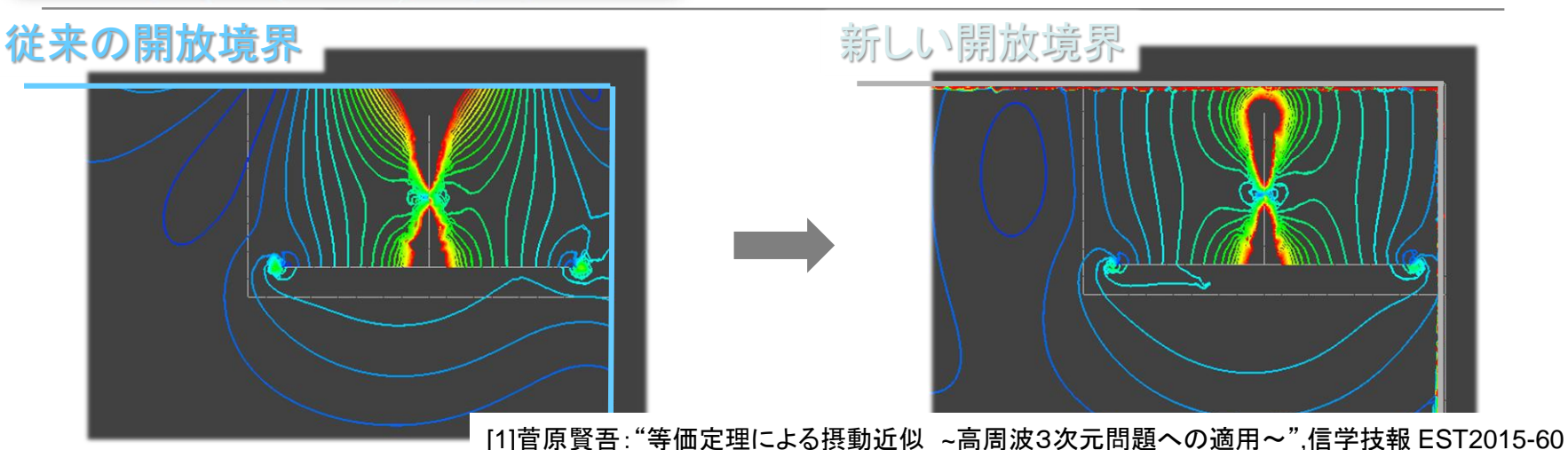

**GND** 

All Rights Reserved, Copyright © Murata Software Co., Ltd.

(\*)ここで電界の図と言っているのは、電界強度の等しい場所を線で結んだ図です。

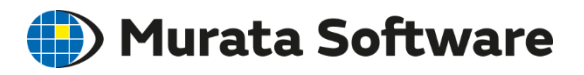

#### <span id="page-18-0"></span>解析機能 - 電場解析:電流境界条件の追加

#### 電場解析(抵抗値解析)に電流境界条件が追加されました

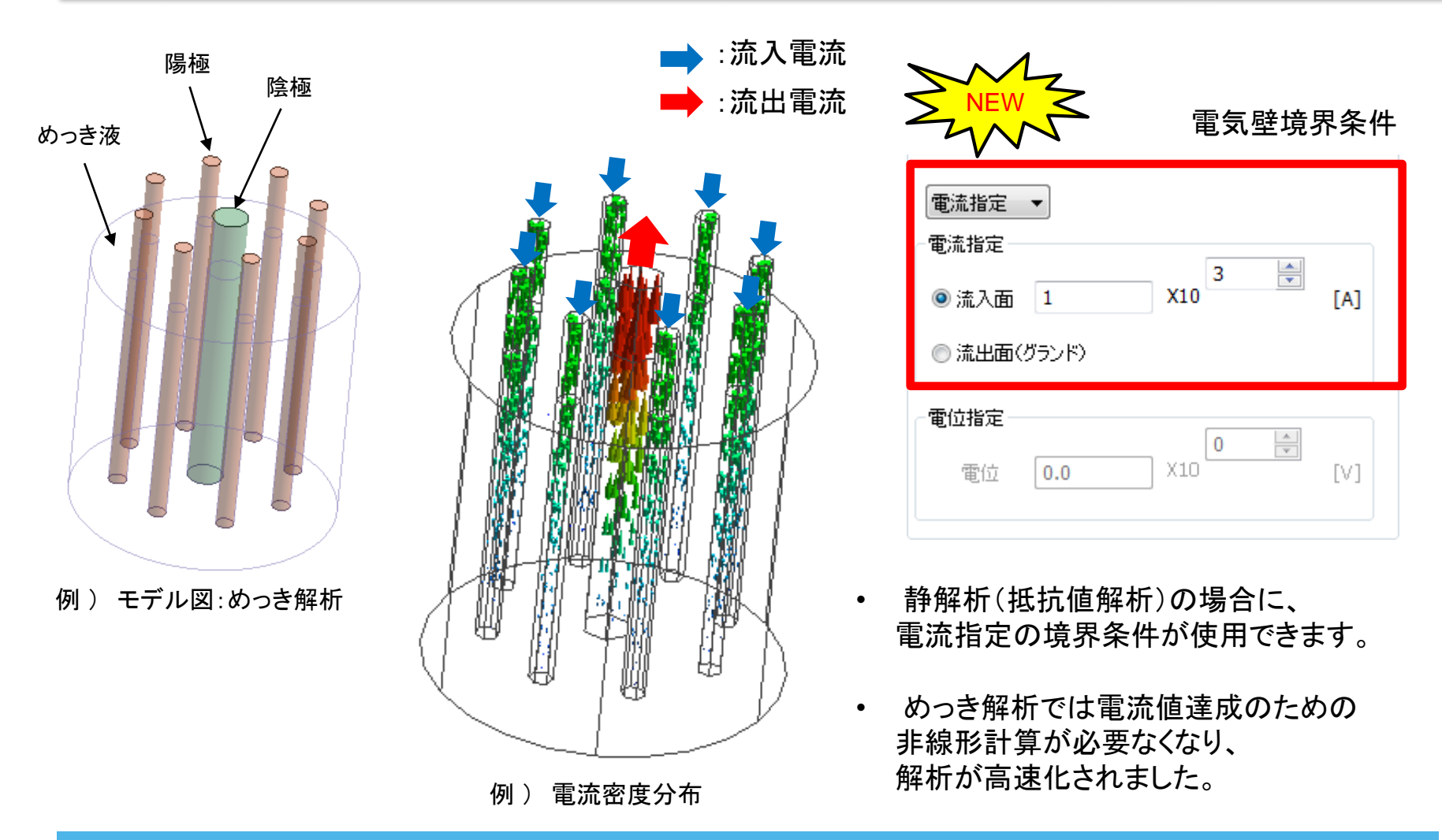

<span id="page-19-0"></span>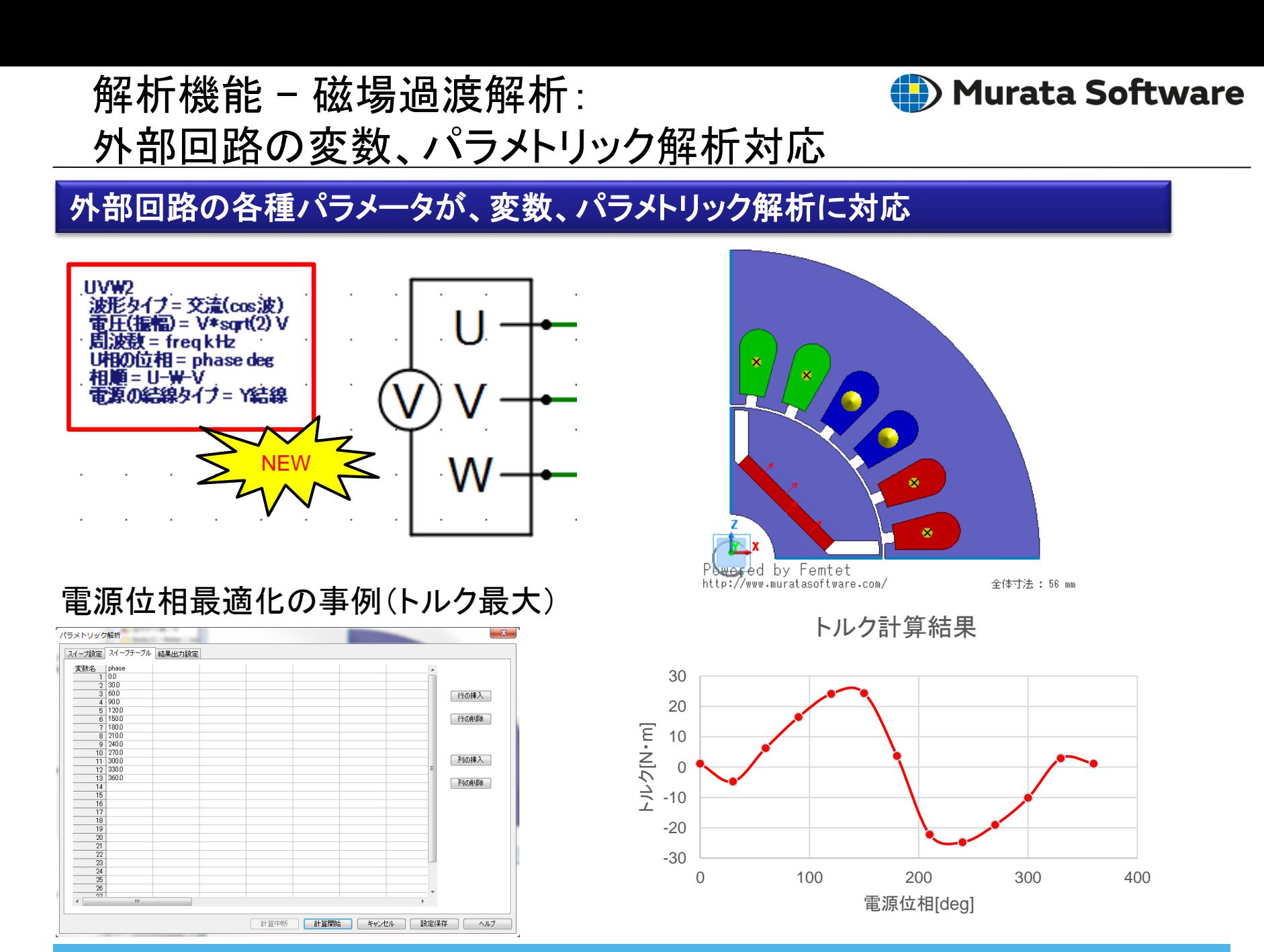

<span id="page-20-0"></span>解析機能 – 磁場過渡解析: 外部回路にスイッチ素子を追加

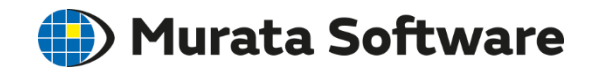

#### ・外部回路にスイッチ素子が追加されました ・**DC**モータの解析などで活用できるようになりました

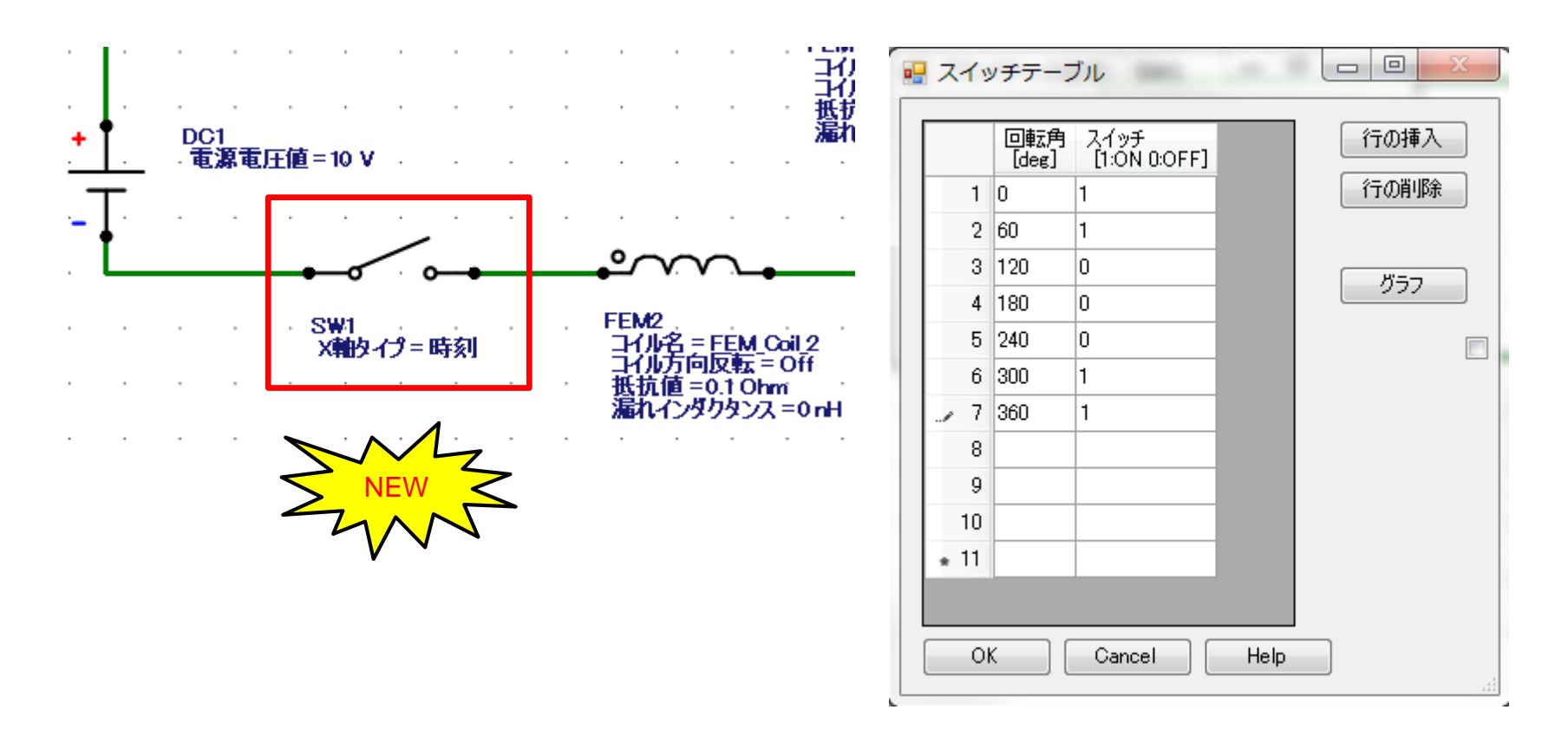

<span id="page-21-0"></span>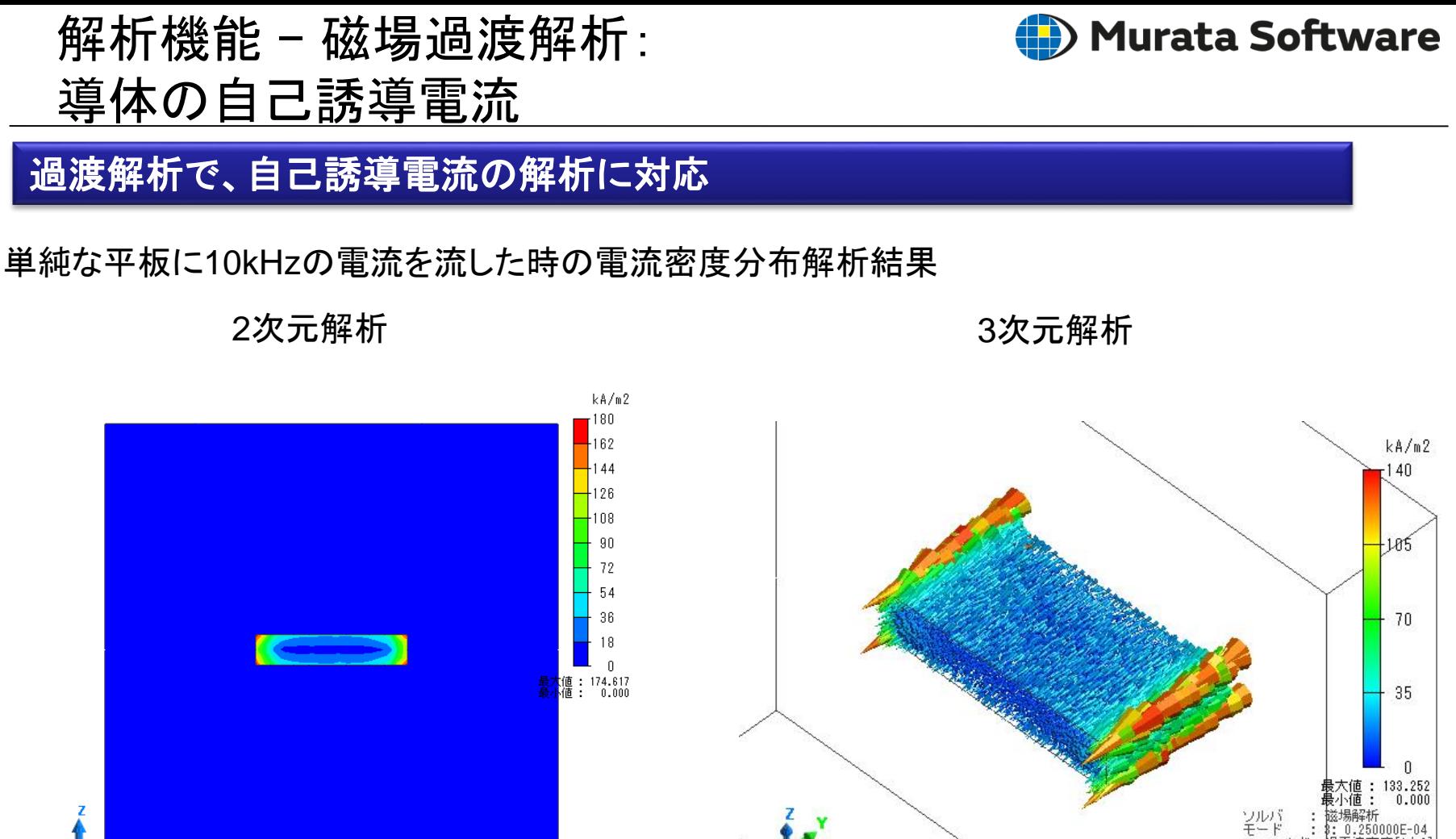

Powered by Femtet http://www.muratasoftware.com/

「成分」<br>「スケール」 : 大きさ<br>: Linear

全体寸法: 30 mm

<del>躺斫</del><br>0.416667E-04

密度[A/m2]

Powered by Femtet http://www.muratasoftware.com/

クトルXYZ inear

全体寸法: 30 mm

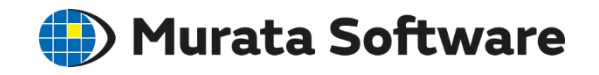

#### <span id="page-22-0"></span>解析機能 - 磁場過渡解析:電磁力計算

#### 過渡解析で、回転機以外の電磁力の計算に対応

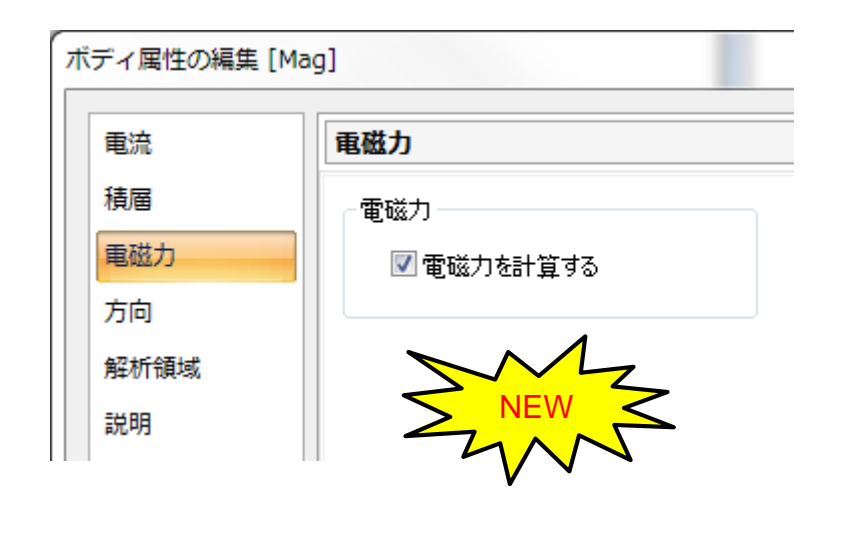

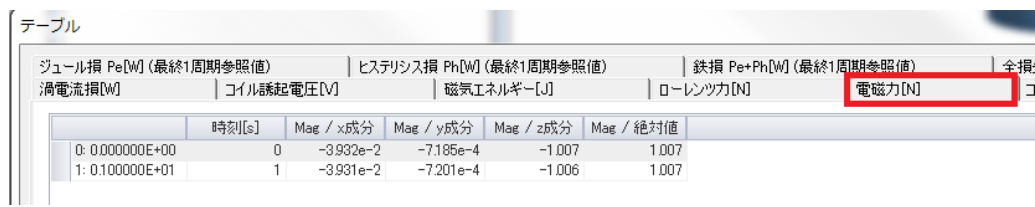

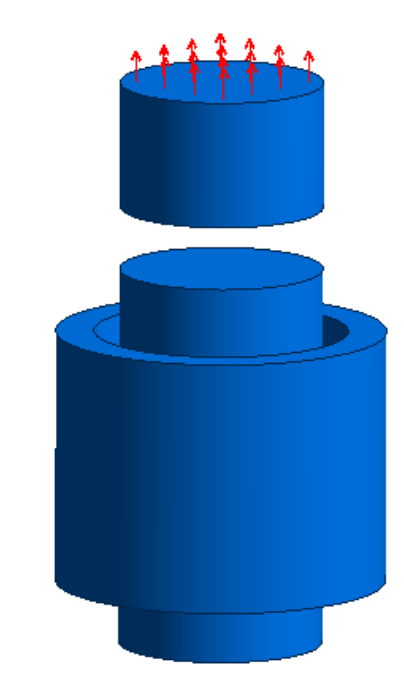

磁石とコイル電磁石に働く力

<span id="page-23-0"></span>解析機能 – 磁場過渡解析: ハルバッハ着磁の追加

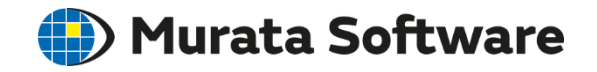

#### 磁化方向の設定方法に、ハルバッハ着磁が追加されました

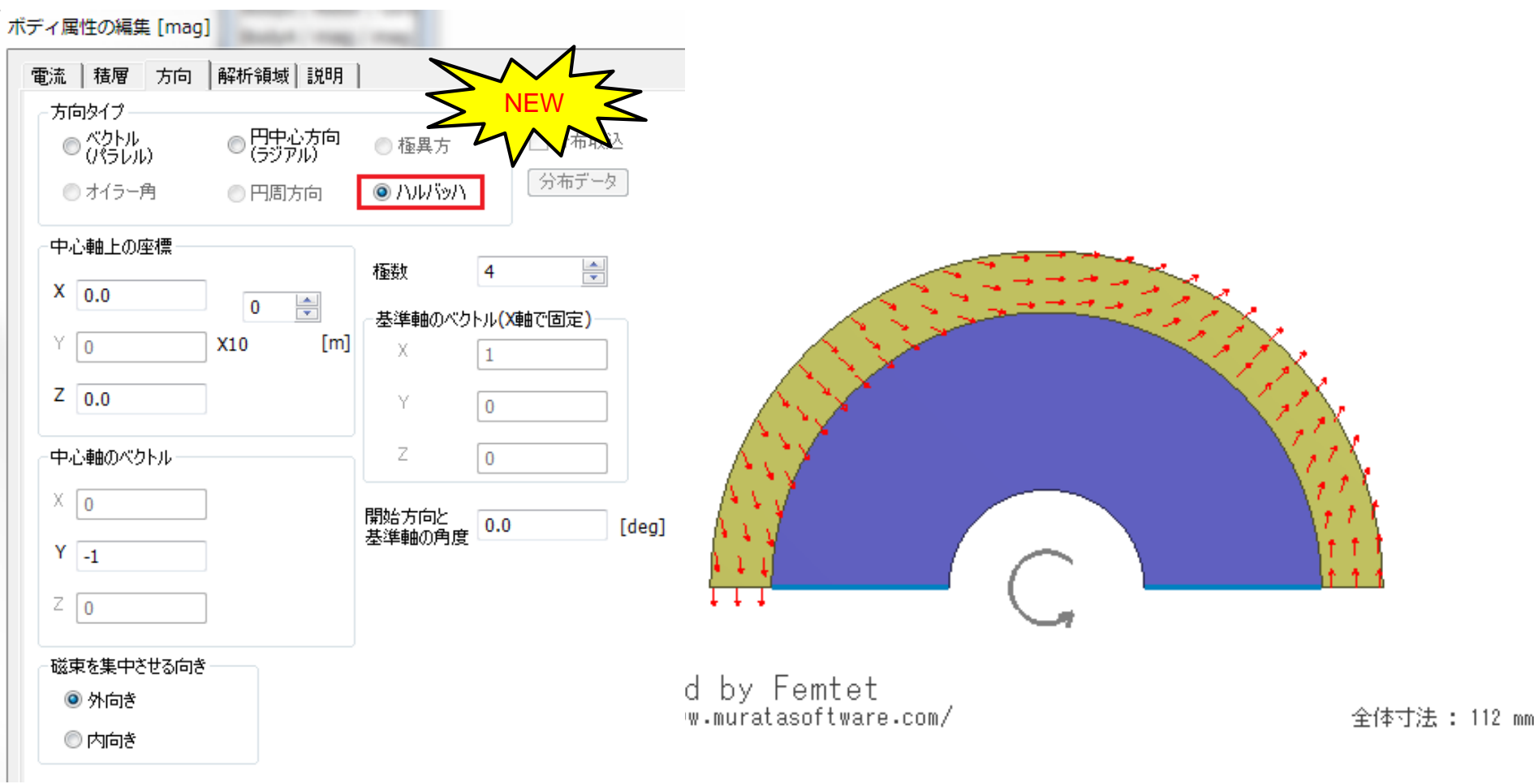

#### <span id="page-24-0"></span>Murata Software 解析機能 - 磁場解析:外部磁界対応と改良

・過渡解析で、外部磁界の入力に対応 ・静解析**/**調和解析で、入力タイプの選択ができるようになりました ・静解析**/**調和解析で、 外部境界条件の変更が不要になりました

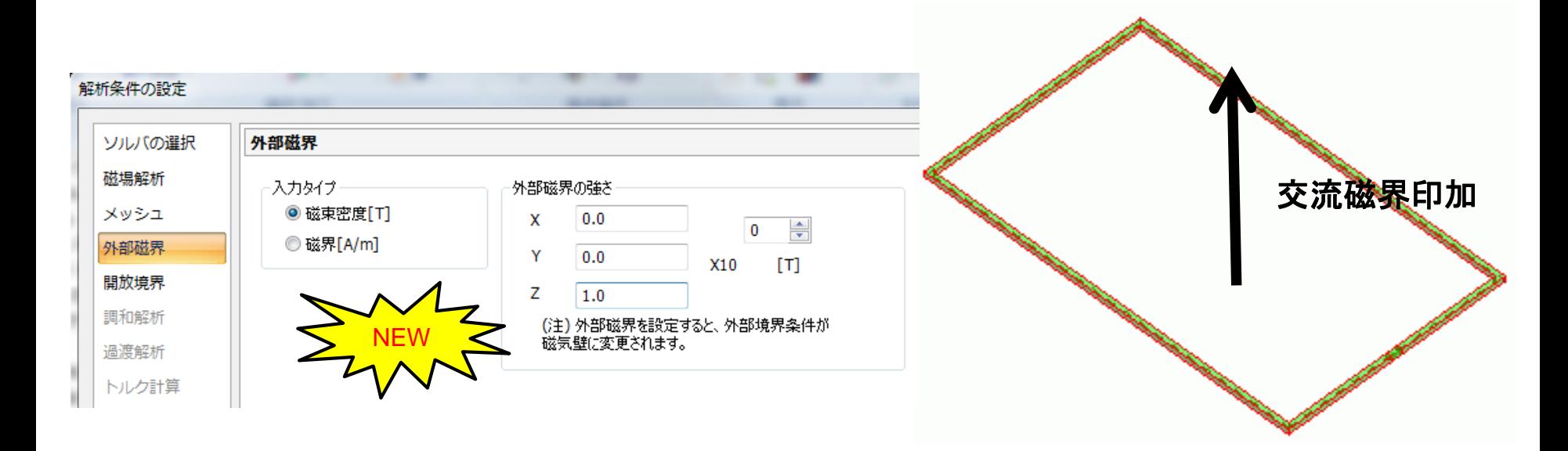

受信コイルの起電力(**NFC)**

<span id="page-25-0"></span>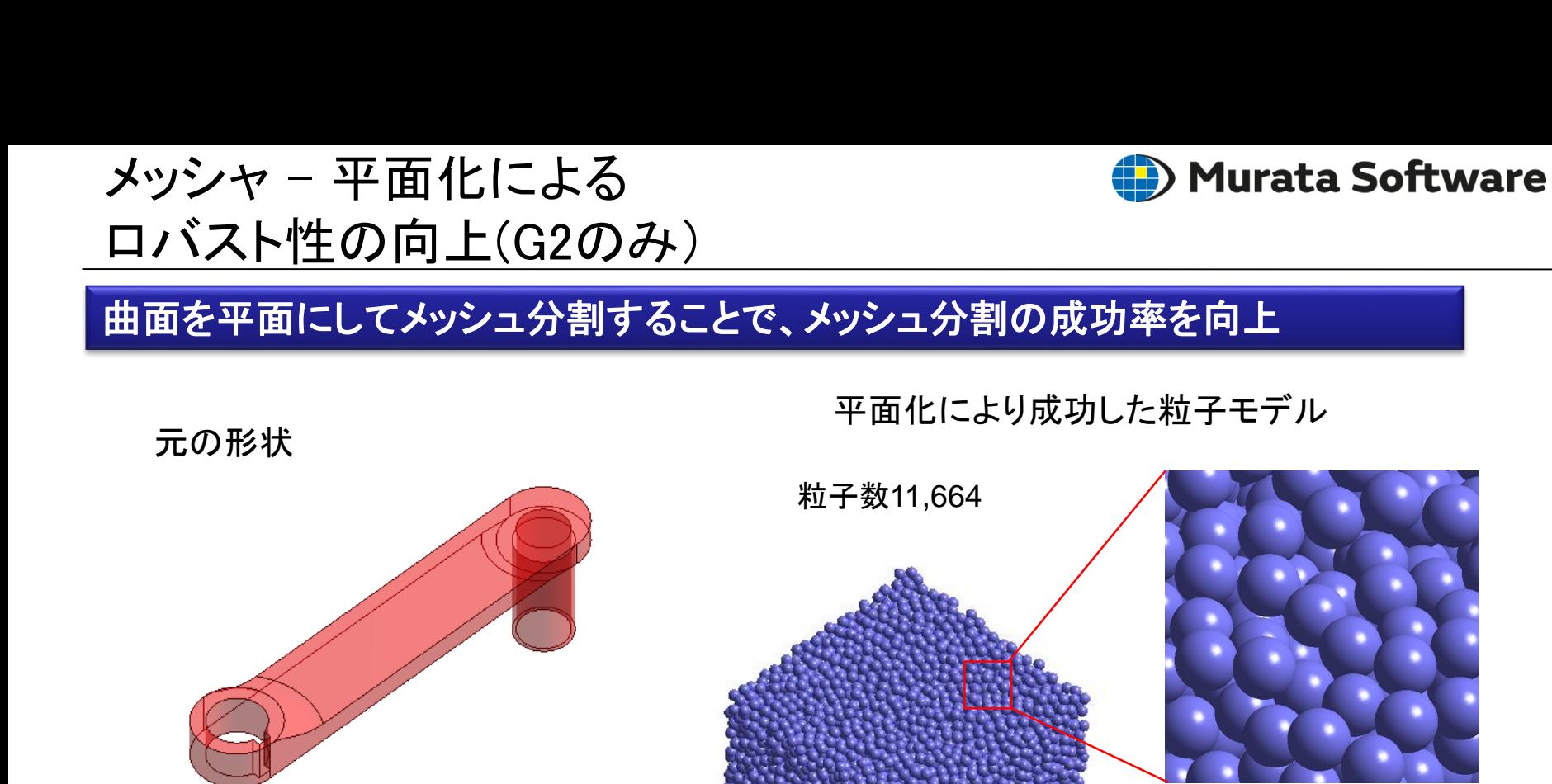

メッシュ数 48,389,773 時間 4h43m26s

メモリ 146G

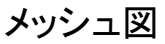

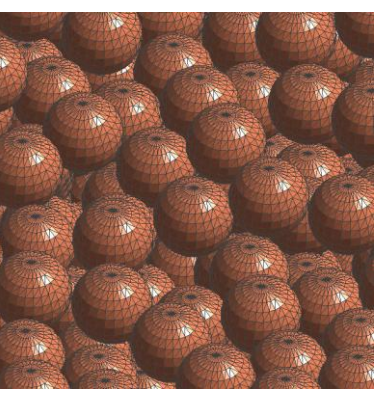

平面化

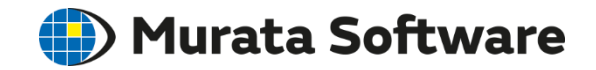

#### <span id="page-26-0"></span>全般 – ボディ色の塗り分け機能追加

#### モデル画面、結果表示画面で、ボディ色をボディ属性毎に、 **24**色のパターンで塗り分ける機能が追加されました

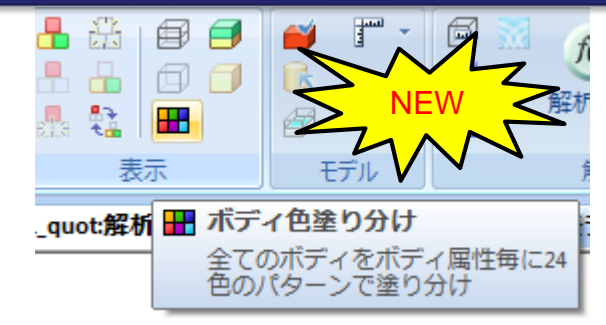

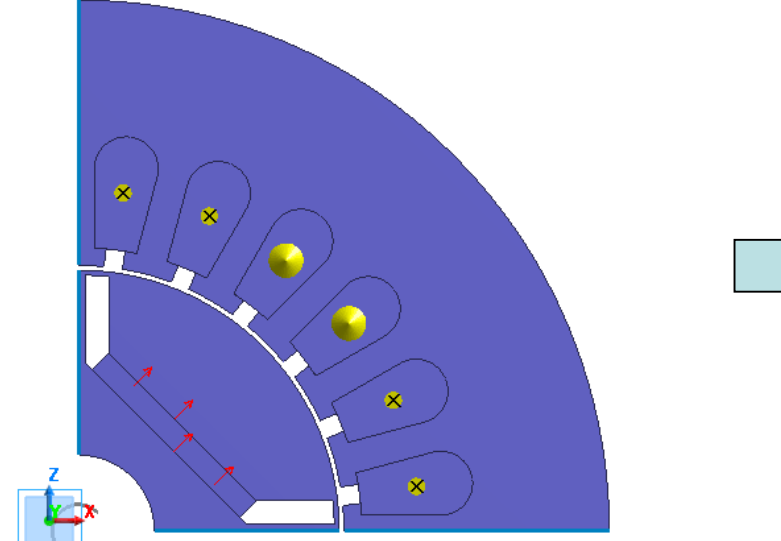

Powered by Femtet http://www.muratasoftware.com/

全体寸法: 56 mm

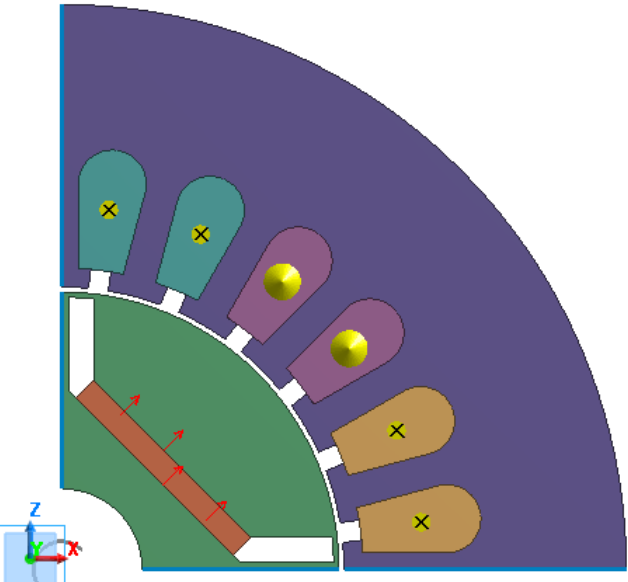

Powered by Femtet http://www.muratasoftware.com/

全体寸法: 56 mm

<span id="page-27-0"></span>全般 – リスト形式タブ

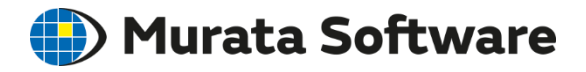

#### 解析条件**/**ボディ属性**/**材料定数**/**境界条件ダイアログのタブがリスト形式になりました

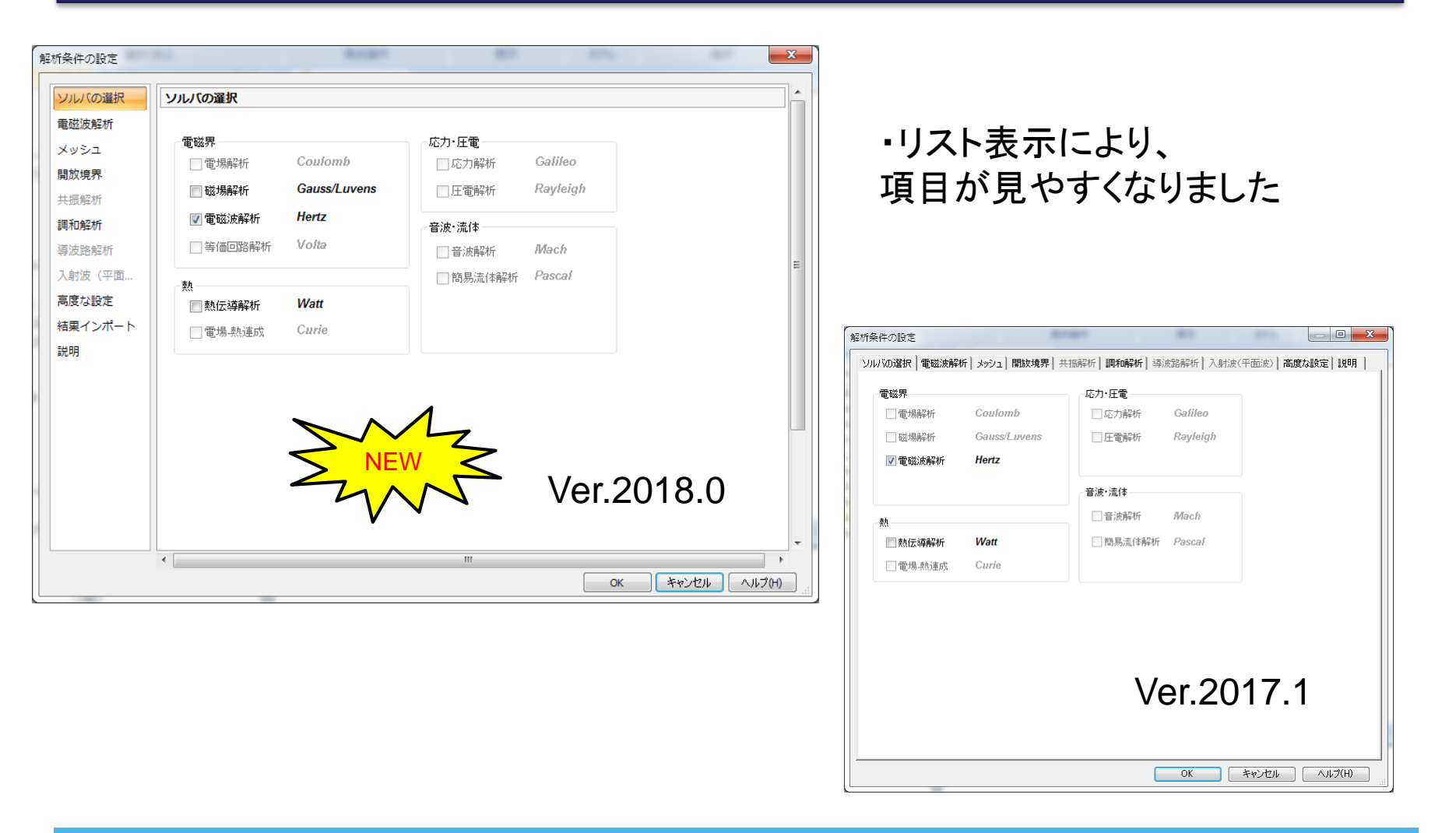

<span id="page-28-0"></span>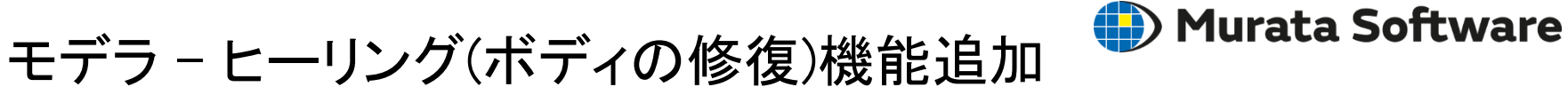

#### **CAD**インポート後およびリボンメニューからボディの修復ができるようになりました

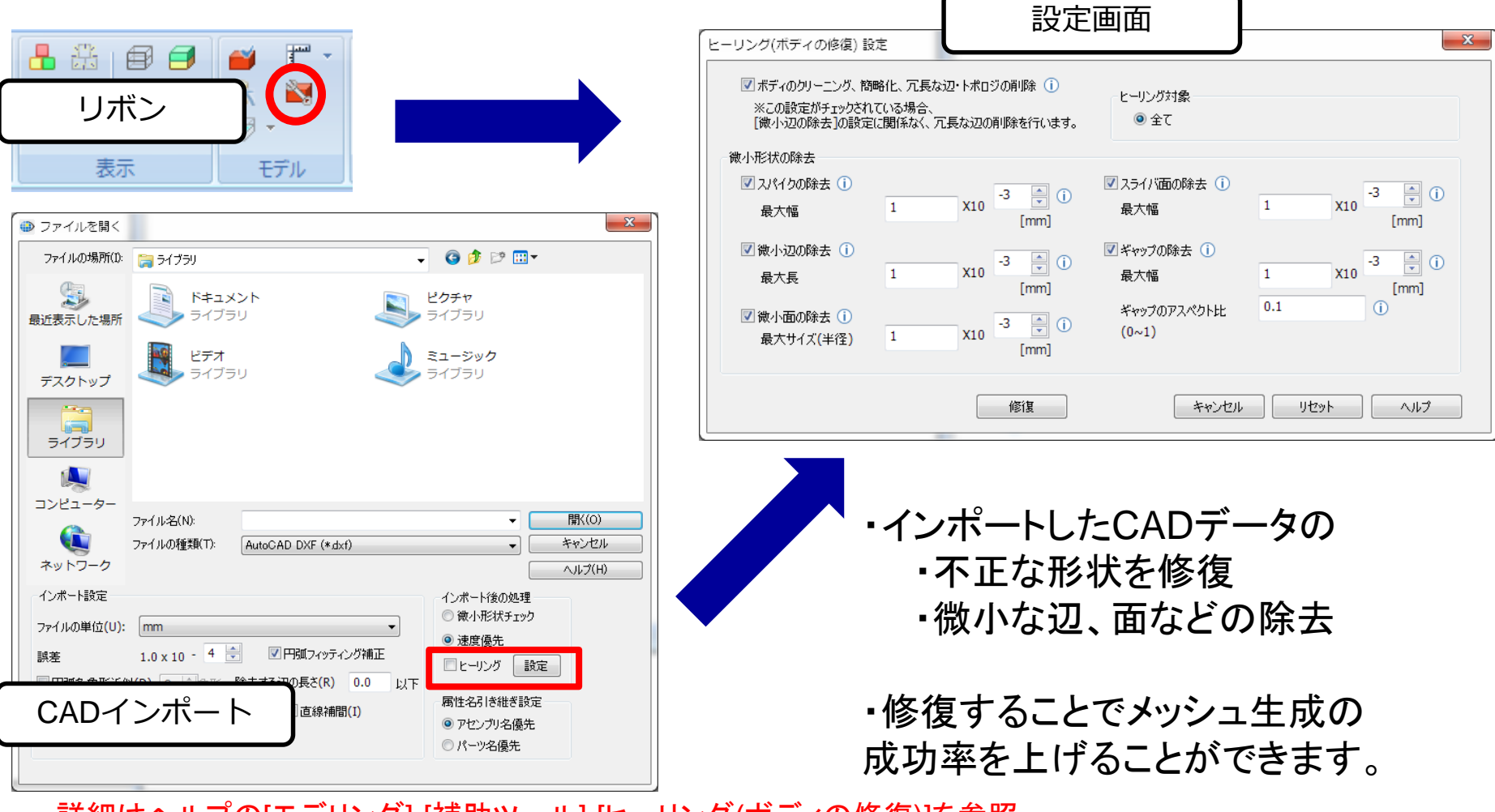

・詳細はヘルプの[モデリング]-[補助ツール]-[ヒーリング(ボディの修復)]を参照

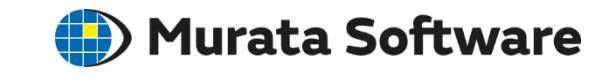

#### モデラ – ヒーリング(ボディの修復)機能追加

#### **CAD**インポート後およびリボンメニューからボディの修復ができるようになりました

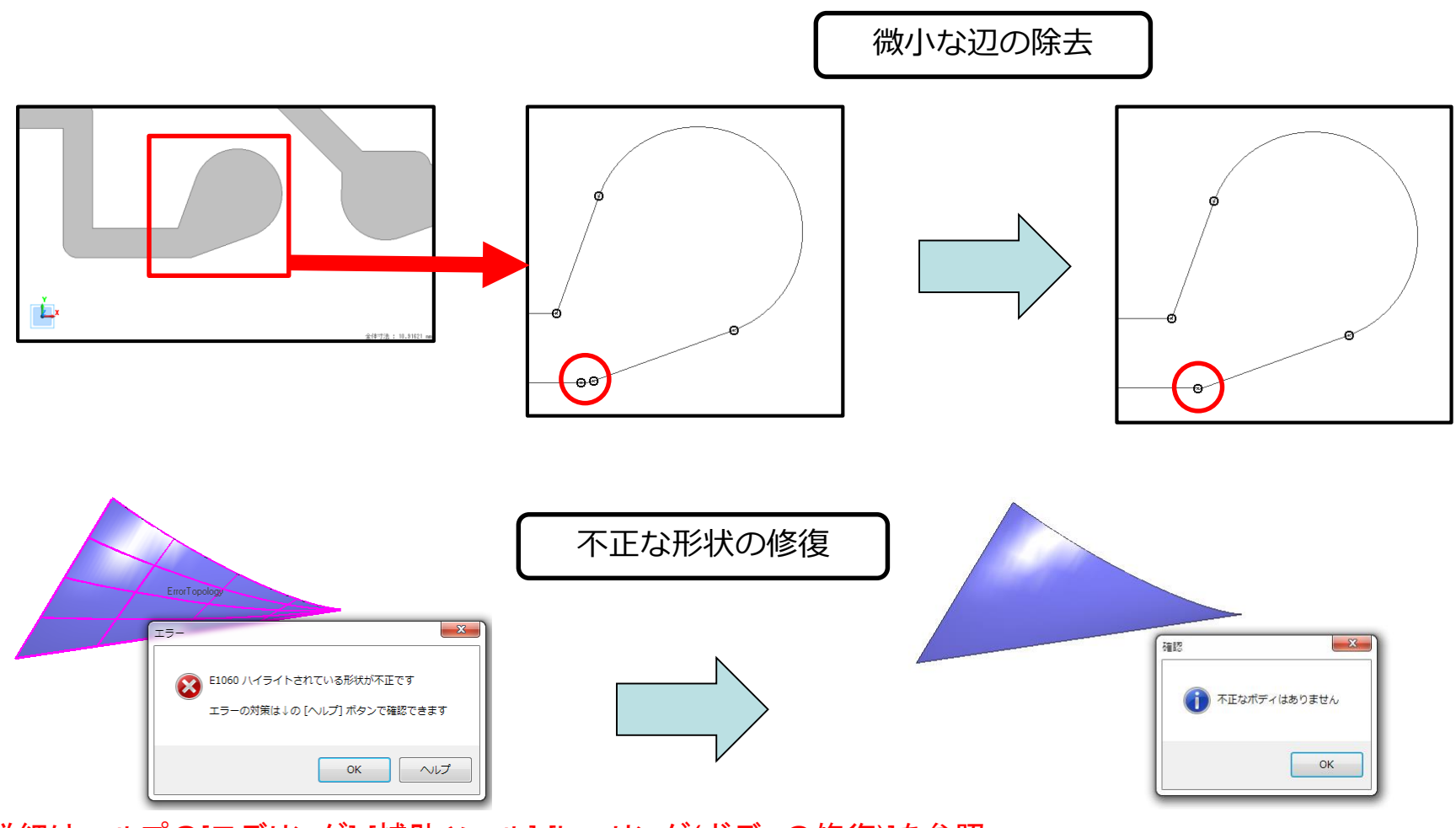

・詳細はヘルプの[モデリング]-[補助ツール]-[ヒーリング(ボディの修復)]を参照

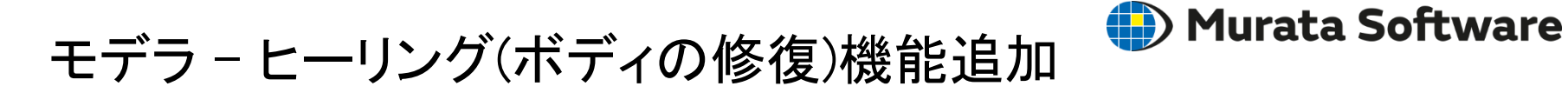

#### **CAD**インポート後およびリボンメニューからボディの修復ができるようになりました

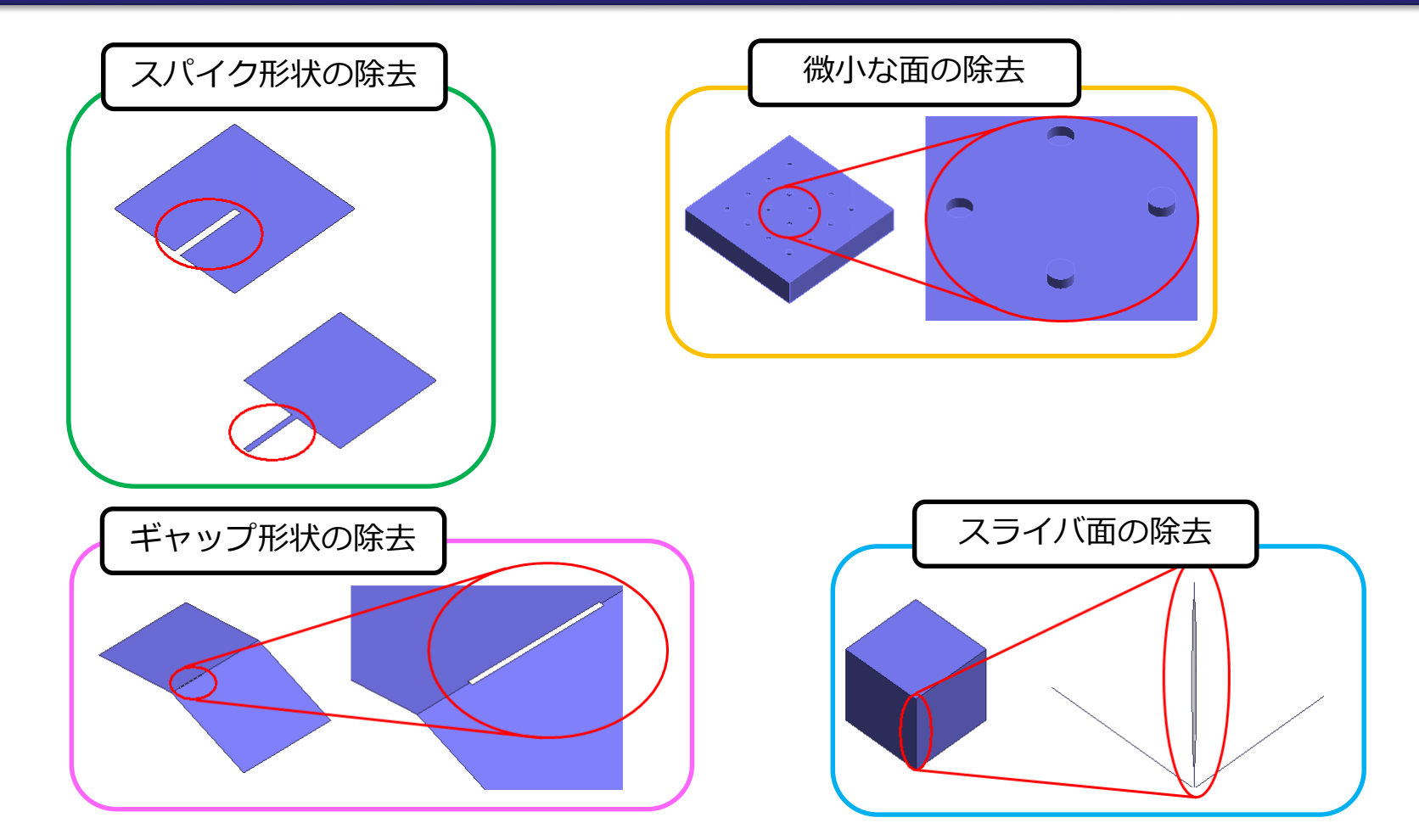

・詳細はヘルプの[モデリング]-[補助ツール]-[ヒーリング(ボディの修復)]を参照

<span id="page-31-0"></span>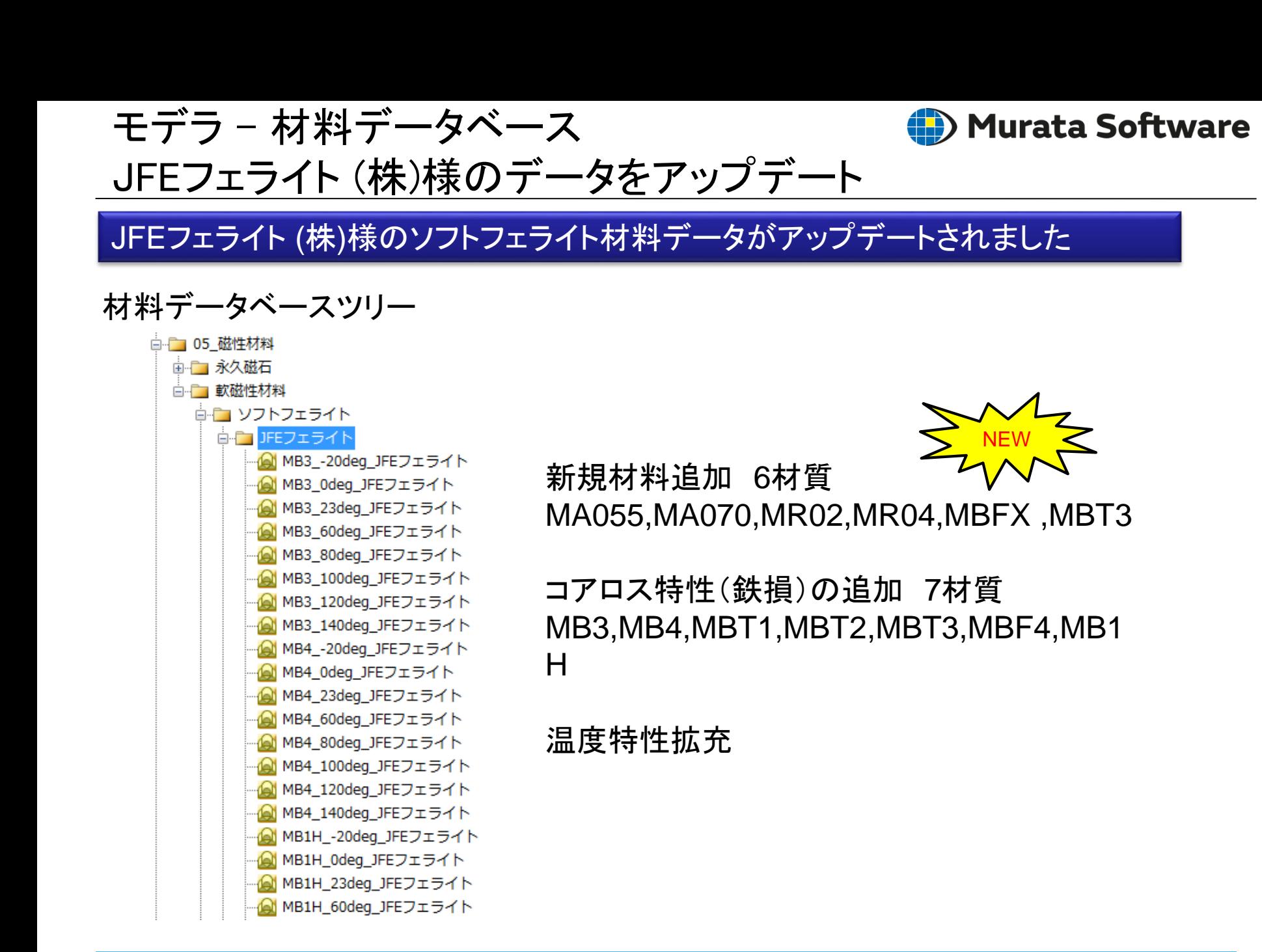

<span id="page-32-0"></span>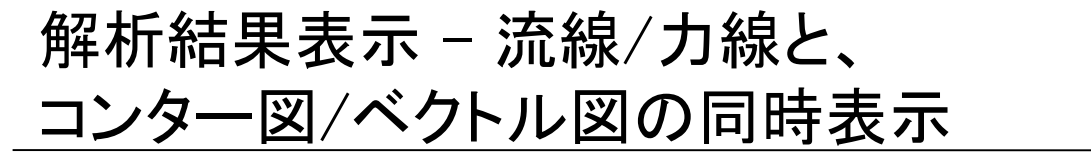

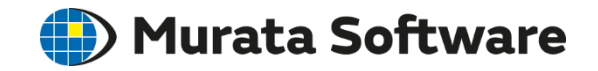

#### 磁束線などの流線**/**力線と、コンター図**/**ベクトル図との、 同時表示が可能になりました**(**コンター図は**2**次元解析のみ対応**)**

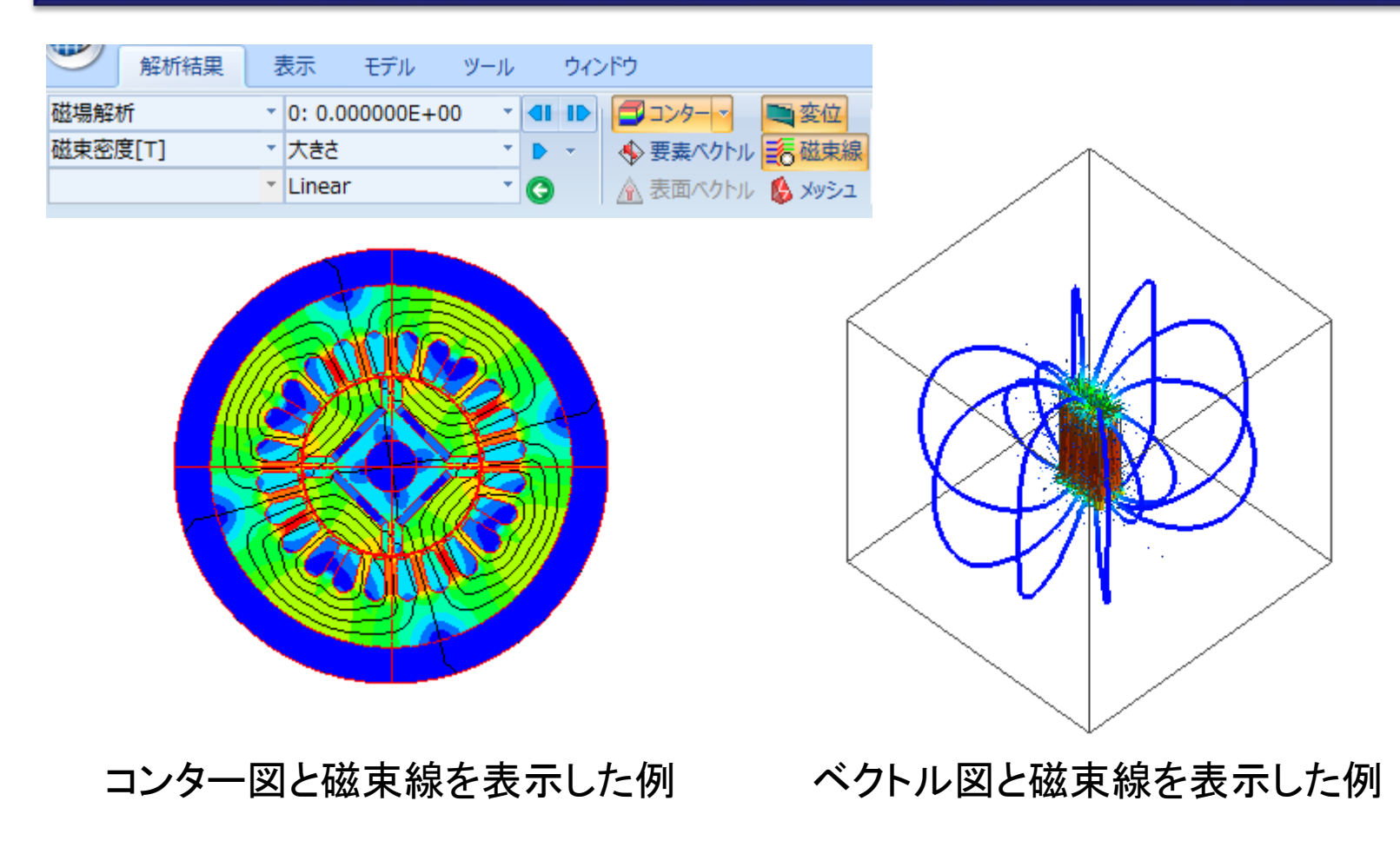

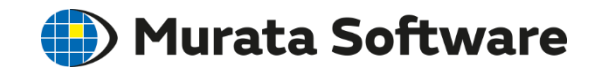

#### <span id="page-33-0"></span>解析結果表示 – 3節点の角度、半径計算

#### 節点間距離計算機能を拡張し、 **3**節点の角度と、**3**節点を通る円弧の半径が計算できるようになりました

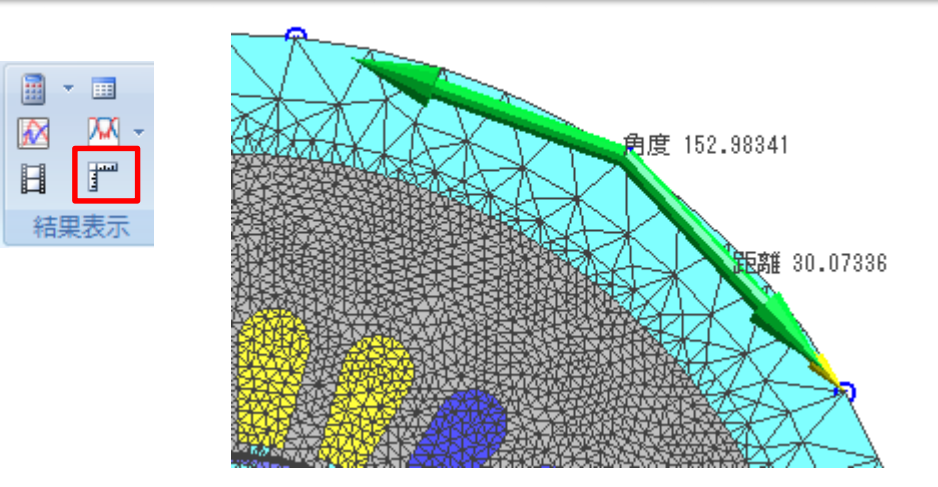

#### 結果画面上には距離と角度が 表示されます。

#### 節点問距離角度計算 距離角度を計算する頂点または節点  $9$  / Node  $(619)$  $\frac{3}{8}$  / Node (628)<br>9 / Node (625) <- 戻る 出力

#### 3節点を通る円弧の半径は 出力ウィンドウに表示されます。

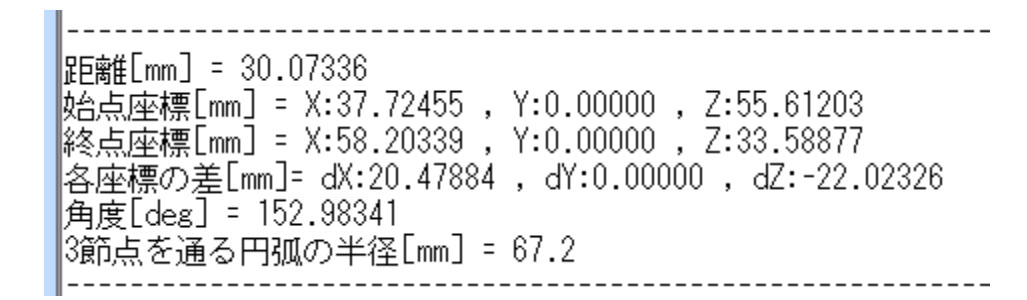

<span id="page-34-0"></span>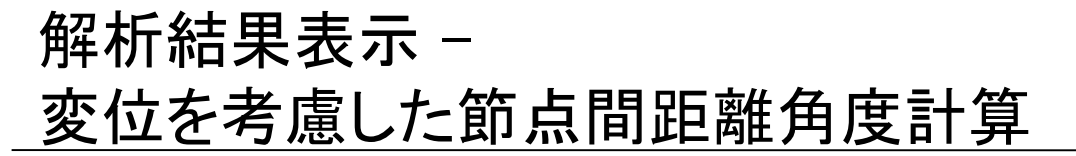

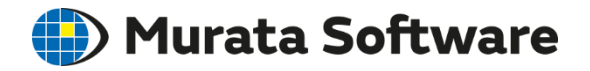

#### 節点間距離角度計算で、変位図がオンの場合は、 変位を考慮して距離角度を計算できるようになりました

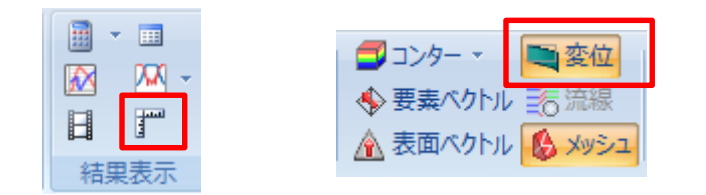

変位図がオンの状態で節点間距離角度計算 を実行すると変位を考慮して計算されます。

#### 結果画面の表示例

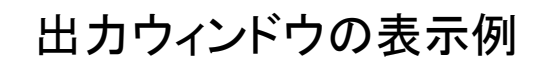

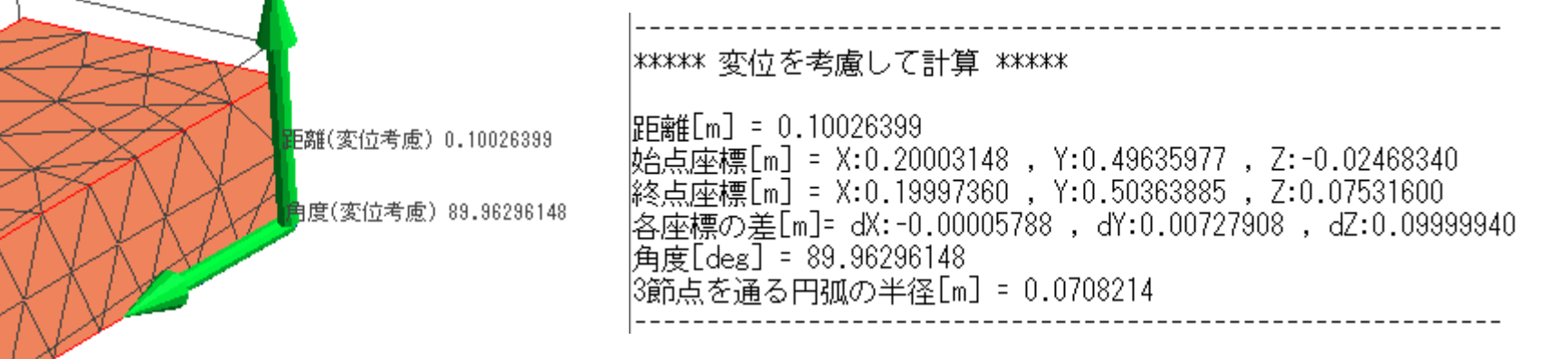

<span id="page-35-0"></span>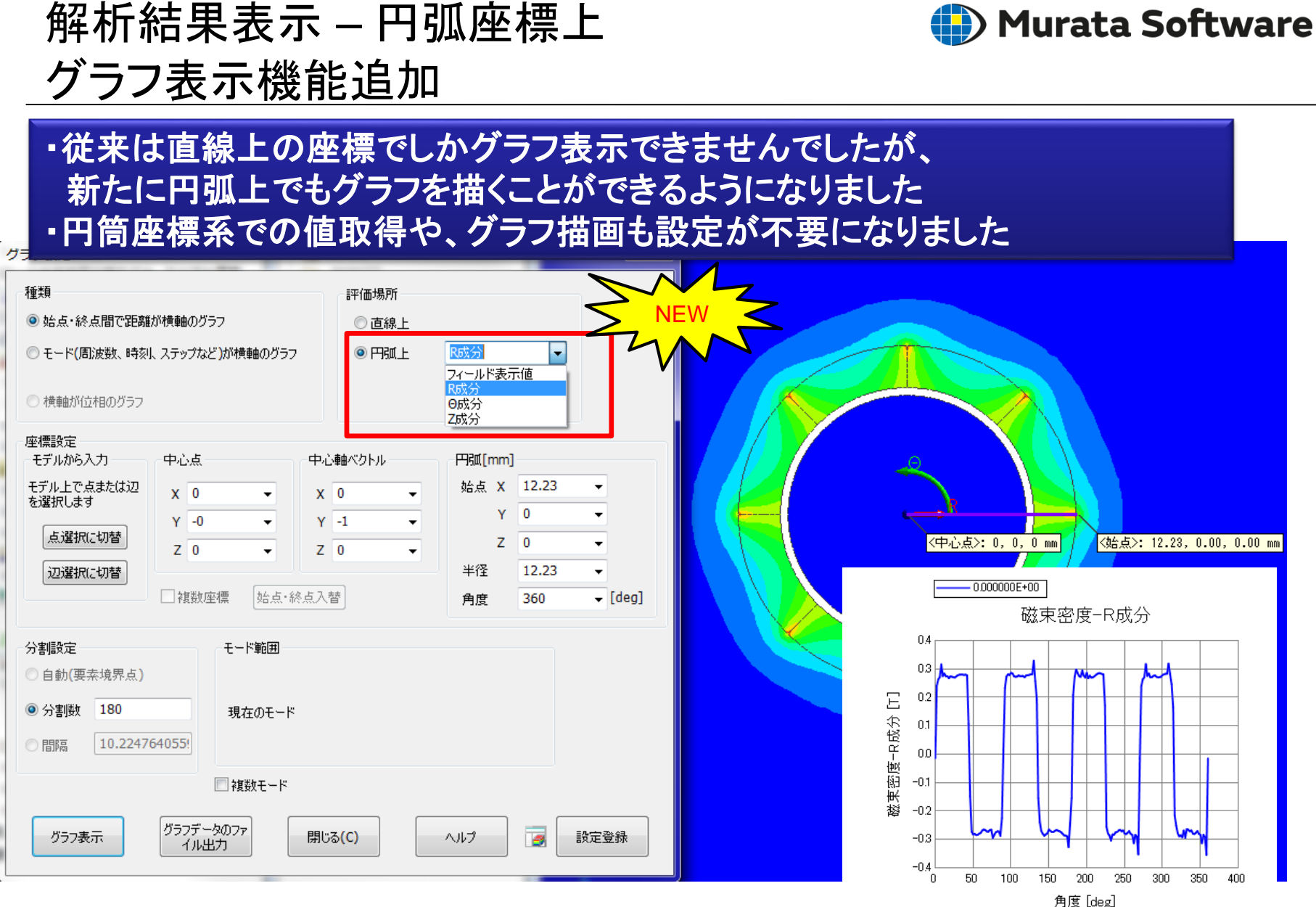

モータのロータ表面磁束密度

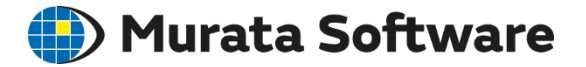

# 以上